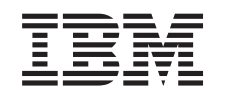

# ERserver

iSeries Backup, Recovery and Media Services

*Verzia 5 Vydanie 3*

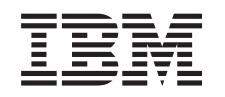

# ERserver

iSeries

Backup, Recovery and Media Services

*Verzia 5 Vydanie 3*

#### **Poznámka**

Pred použitím týchto informácií a produktu, ktorý podporujú, si určite prečítajte informácie v Upozorneniach.

#### **Štvrté vydanie (August 2005)**

Toto vydanie platí pre verziu 5, vydanie 3, modifikáciu 0 operačného systému IBM Operating System/400 (číslo produktu 5722-SS1), BRMS (Backup, Recovery and Media Services) (číslo produktu 5722-BR1) a pre všetky ďalšie vydania a modifikácie, kým nebude v nových vydaniach uvedené inak. Táto verzia nebeží na všetkých modeloch RISC (reduced instruction set computer) a nebeží ani na modeloch CISC.

**© Copyright International Business Machines Corporation 1998, 2005. Všetky práva vyhradené.**

# **Obsah**

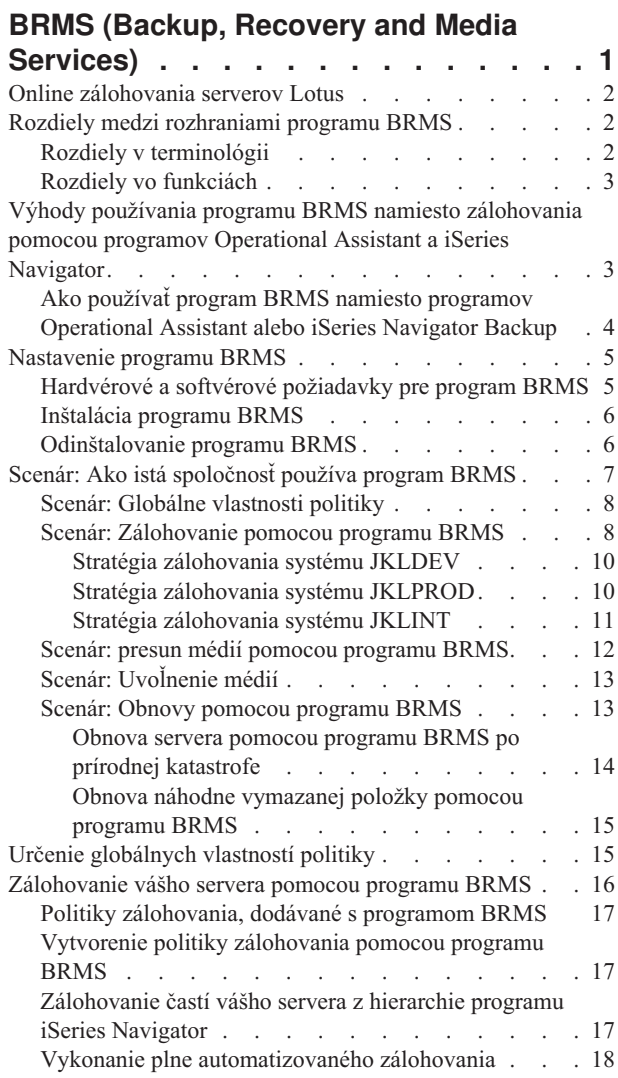

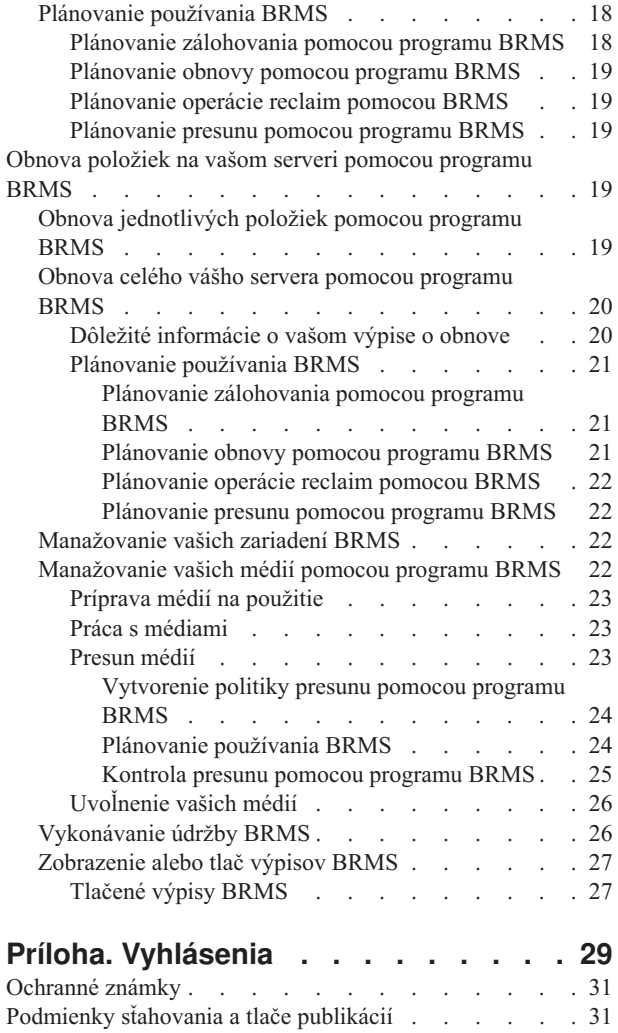

## <span id="page-6-0"></span>**BRMS (Backup, Recovery and Media Services)**

Backup, Recovery and Media Services for iSeries<sup>(TM)</sup> vám pomáha implementovať disciplinovaný prístup k manažovaniu vašich záloh a poskytuje vám systematický spôsob na získanie stratených alebo poškodených dát. Pomocou programu BRMS môžete jednoducho a ľahko manažovať najzávažnejšie a najkomplikovanejšie zálohovania vrátane online [zálohovaní](rzai8lotus.htm) serverov Lotus. Váš systém môžete úplne obnoviť aj v prípade havárie alebo poruchy.

Okrem týchto funkcií zálohovania a obnovy vám BRMS umožňuje sledovať všetky vaše zálohovacie médiá od ich vytvorenia až po uplynutie ich platnosti. Už nemusíte sledovať, ktoré zálohované položky sú na ktorých médiách a nemusíte sa obávať, že náhodne prepíšete aktívne údaje.

BRMS vykonáva aj niektoré každodenné aktivity údržby, ktoré súvisia s vašou rutinou zálohovania.

Pre program BRMS existuje rozhranie programu iSeries Navigator, ktoré dokonca uľahčuje manažovanie vašich zálohovaní. Na zjednodušenie bežných úloh, ktoré musíte vykonávať— vytváranie politiky zálohovania, pridávanie médií do programu BRMS a ich príprava na použitie, pridávanie položiek do politiky zálohovania, vytváranie politiky presunu, obnova zálohovaných položiek a

#### ≫

uvoľnenie médií, môžete použiť niekoľko sprievodcov.

### ≪

Ak už používate program BRMS, v rozhraní programu iSeries Navigator nenájdete všetky funkcie, na ktoré ste zvyknutý v znakovom rozhraní. Na vykonávanie mnohých úloh môžete však chcieť používať grafické rozhranie; v tom prípade bude vhodné spoznať niektoré rozdiely medzi [rozhraniami](rzai8concepts.htm) programu BRMS.

Ak momentálne používate na manažovanie vašich zálohovaní program Operational Assistant alebo iSeries Navigator, môžete namiesto toho používať program BRMS. BRMS ponúka niekoľko výhod oproti programom [Operational](rzai8oa.htm) Assistant a iSeries [Navigator](rzai8oa.htm) Backup, preto je jeho výber vhodnejší.

#### **Dôležité upozornenie:**

Program Backup, Recovery and Media Services nie je náhradou za stratégiu zálohovania, obnovy a manažovania médií; je to nástroj, ktorý používate na implementáciu vašej stratégie. Skôr, než začnete vykonávať zálohovania pomocou programu BRMS alebo ktoréhokoľvek iného produktu, mali by ste naplánovať vašu stratégiu zálohovania a obnovy.

O čo najlepšom využití programu Backup, Recovery and Media Services vo vašej práci sa dočítate v témach:

[Nastavenie](rzai8setup.htm) programu BRMS Zistite, čo musíte mať vo vašom systéme, aby ste mohli používať plug-in BRMS v programe iSeries Navigator. Ďalej zistite, ako sa má tento program nainštalovať a odinštalovať.

Určenie [globálnych](rzai8globalpolicy.htm) vlastností politiky Zistite, ako sa používajú globálne vlastnosti politiky na kontrolu priebehu operácií BRMS na vašom serveri.

[Zálohovanie](rzai8backup.htm) vášho servera pomocou programu BRMS Zistite, ako sa majú politiky zálohovania používať na manažovanie zálohovaní na vašom serveri.

Obnova položiek pomocou [programu](rzai8restore.htm) BRMS Zistite, ako sa majú obnoviť jednotlivé objekty a celý váš systém obnovte pomocou programu BRMS. <span id="page-7-0"></span>[Manažovanie](rzai8mediaoverview.htm) vašich médií pomocou programu BRMS

Zistite, ako vám program BRMS môže pomôcť pri sledovaní vašich médií vrátane sledovania, ktoré položky a kde sú zálohované, ktoré médiá sú k dispozícii a kde sú tieto médiá umiestnené.

#### ≫

[Manažovanie](rzai8managedevices.htm) vašich zariadení BRMS

Naučte sa ako zobraziť, pridať, odstrániť a zmeniť vlastnosti samostatných zariadení, médiových knižníc a Tivoli<sup>(R)</sup> Storage Manager (TSM) serverov, používaných na vaše BRMS zálohovania.

### 《

[Vykonávanie](rzai8maint.htm) údržby BRMS Zistite, ako sa má vykonávať údržba BRMS, čo sa pri vykonávaní údržby presne deje a ako často ju máte vykonávať.

Tlač [výpisov](rzai8reports.htm) BRMS Zistite, ktoré výpisy BRMS budú pre vás najužitočnejšie a naštudujte si, ako ich máte tlačiť.

### **Online zálohovania serverov Lotus**

Backup, Recovery and Media Services podporuje online zálohovania databáz Lotus<sup>(R)</sup> servera (napríklad Domino<sup>(R)</sup> a Quickplace). **Online zálohovanie** je zálohovanie, ktoré vykonávate počas používania databáz servera Lotus; neexistujú tu synchronizačné body ukladania počas aktivity. Online zálohovania môžete nasmerovať na páskové zariadenie, médiovú knižnicu, úložný súbor alebo Tivoli<sup>(R)</sup> Storage Manager server.

#### **Dôležité upozornenie:**

Online zálohovania servera Lotus nepoužívajte namiesto zálohovania celého systému. Online zálohovania servera Lotus zálohujú len databázy servera Lotus. Existujú ďalšie dôležité systémové údaje servera Lotus aj iné, ktoré treba pravidelne zálohovať.

Viac informácií o online zálohovaniach servera Lotus nájdete na domovskej stránke Backup, [Recovery](http://www-1.ibm.com/servers/eserver/iseries/service/brms/) and Media [Services.](http://www-1.ibm.com/servers/eserver/iseries/service/brms/)

### **Rozdiely medzi rozhraniami programu BRMS**

Ak už používate Backup, Recovery and Media Services a chcete použiť rozhranie iSeries<sup>(TM)</sup> Navigator, mali by ste si dať pozor na rozdiely medzi rozhraním, na ktoré ste zvyknutý a novým rozhraním.

### **Rozdiely v terminológii**

Ak ste zvyknutý na znakové rozhranie, môžu vás pomýliť niektoré pojmy používané v rozhraní programu iSeries Navigator. Uvádzame niektoré odlišnosti v terminológii:

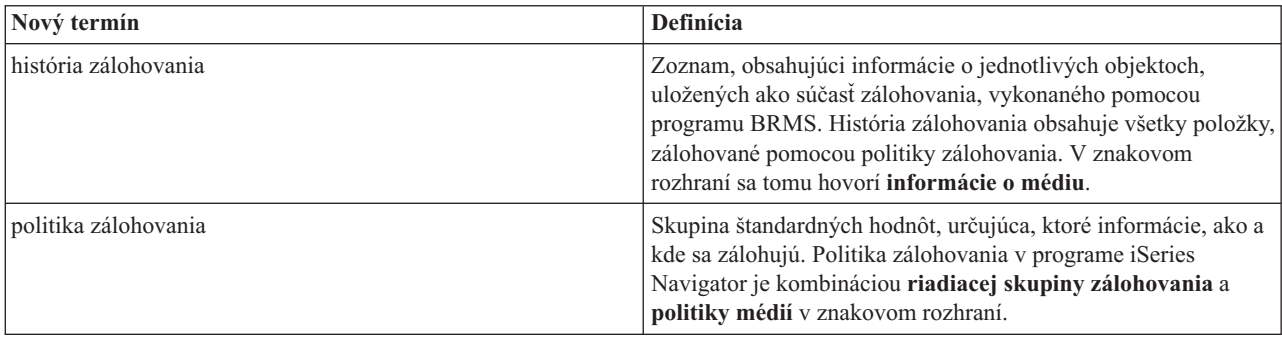

<span id="page-8-0"></span>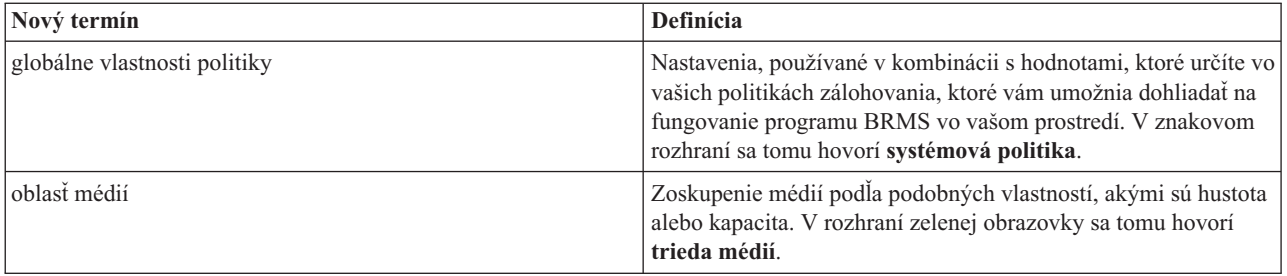

### **Rozdiely vo funkciách**

Ak teraz používate znakové rozhranie, v rozhraní programu iSeries Navigator nenájdete všetky funkcie, na ktoré ste zvyknutý. Pomocou programu iSeries Navigator môžete vykonávať nasledujúce úlohy:

- v Vytvorenie a používanie politiky zálohovania
- v Vytvorenie a používanie politiky presunu
- Obnova jednotlivých položiek
- v Plánovanie, ktoré položky sa majú zálohovať, obnoviť a presunúť
- Zálohovanie položiek na páskové zariadenia, páskové knižnice, do úložného súboru a server Tivoli<sup>(R)</sup> Storage Manager (TSM)
- Tlač výpisov BRMS, vrátane výpisu o obnove systému
- v Zobrazenie histórie zálohovania (v znakovom rozhraní informácie o médiách)
- Prispôsobenie a vykonávanie aktivít údržby BRMS
- v Používanie politík dodaných s programom BRMS
- · Pridanie médií
- v Zobrazenie protokolu zálohovania a obnovy
- v Zobrazovanie a manažovanie páskových médií

Uvádzame niektoré funkcie, ktoré nie sú v programe iSeries Navigator dostupné:

- v Rozšírené funkcie, napríklad hierarchické manažovanie pamäte
- · Sieťová podpora

Podrobnejšie informácie o vlastnostiach znakového rozhrania programu BRMS nájdete v téme Backup, Recovery and Media Services for iSeries

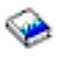

.

### **Výhody používania programu BRMS namiesto zálohovania pomocou programov Operational Assistant a iSeries Navigator**

Zálohovanie pomocou operačného asistenta aj iSeries<sup>(TM)</sup> Navigator poskytujú vhodný prístup k ukladaniu informácií na váš systém. Operational Assistant poskytuje znakové rozhranie, zatiaľ čo iSeries Navigator Backup je súčasťou programu iSeries Navigator, a teda je grafickým rozhraním. Oba tieto programy poskytujú zhruba rovnakú funkciu. Preto majú mnoho rovnakých obmedzení, ktoré bránia tomu, aby boli kompletnými riešeniami pre potreby vášho zálohovania. Nasledujúci zoznam porovnáva funkcie programu BRMS s funkciami programov Operational Assistant a iSeries Navigator Backup:

• Lotus server online a prírastkové online [zálohovania](rzai8lotus.htm) - BRMS vám umožňuje zálohovať servery Lotus<sup>(R)</sup> počas ich aktivity. Operational Assistant ani iSeries Navigator Backup túto funkciu neposkytujú.

- <span id="page-9-0"></span>v [Manažovanie](rzai8media.htm) médií - BRMS vám umožňuje spravovať inventár vašich médií a sledovať všetko, čo je na týchto médiách. Pri vykonávaní zálohovania vám BRMS oznámi, ktoré pásky máte použiť, takže nemusíte mať obavy z prepísania aktívnych údajov.
- v Silné grafické užívateľské rozhranie BRMS aj iSeries Navigator Backup majú rozhrania programu iSeries Navigator; ak máte nainštalovaný program BRMS, rozhranie programu iSeries Navigator Backup nie je pre vás dostupné. Rozhranie programu BRMS poskytuje silnejšie funkcie a väčšiu kontrolu nad vašimi zálohovaniami.
- v [Postupná](rzai8recover.htm) obnova po havárii Po každom zálohovaní si môžete vytlačiť výpis o obnove po havárii, ktorý vás povedie obnovou vášho systému. Tiež vás bude informovať, ktoré médiá a ktoré časti systému musíte obnoviť. Operational Assistant ani iSeries Navigator Backup túto funkciu neposkytujú.
- v [Prispôsobené](rzai8create.htm) zálohovania BRMS sa dodáva s niektorými štandardnými politikami zálohovania, ktoré zahrňujú základy, ale jeho skutočná hodnota je v tom, že vám umožňuje vytvárať detailné politiky, ktoré sa prispôsobujú vašim konkrétnym požiadavkám na zálohovanie. Dokonca aj z IFS (Integrated File System) si môžete vybrať časti, ktoré chcete zálohovať. Pomocou programov Operational Assistant a iSeries Navigator Backup si z IFS musíte vybrať všetko alebo nič.

Viac informácií o tom, ako dosiahnete rovnaké výsledky pomocou programu BRMS s výsledkami, ktoré dosahujete pomocou programov Operational Assistant alebo iSeries Navigator Backup, nájdete v téme Ako [používať](rzai8oahowto.htm) program BRMS namiesto programov [Operational](rzai8oahowto.htm) Assistant alebo iSeries Navigator Backup.

### **Ako používať program BRMS namiesto programov Operational Assistant alebo iSeries Navigator Backup**

Ak už používate Operational Assistant alebo iSeries(TM) Navigator Backup pre zálohovanie a chceli by ste prejsť na BRMS kvôli [výhodám,](rzai8oa.htm) ktoré ponúka, môžete jednoducho migrovať vašu stratégiu zálohovania na BRMS. Ak chcete začať používať program BRMS namiesto programov Operational Assistant alebo iSeries Navigator Backup, vykonajte nasledujúce kroky:

#### **Krok 1: Pridajte médiá do programu BRMS**

Jednou z veľkých výhod programu BRMS je, že manažuje vaše médiá za vás. Preto skôr, než začnete na zálohovanie používať program BRMS, musíte pridať médiá do [inventára](rzai8media.htm) médií BRMS.

#### **Krok 2: Pripravte si vaše politiky zálohovania**

Programy Operational Assistant a iSeries Navigator Backup vám umožňujú vytvoriť tri politiky: jednu pre každodenné zálohovania, jednu pre týždenné a jednu pre mesačné zálohovania. V programe iSeries Navigator Backup existujú štandardné hodnoty pre každú z týchto politík. Ak chcete nastaviť BRMS na emuláciu štandardných hodnôt v programe iSeries Navigator Backup, použite nasledujúce informácie:

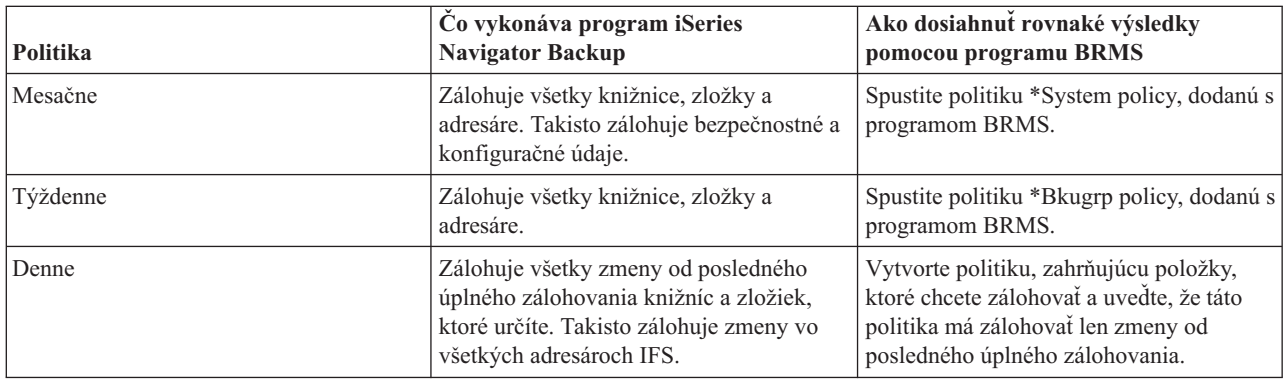

Štandardné hodnoty pre každú z týchto politík v programe Operational Assistant neexistujú. Ak chcete nastaviť BRMS na emuláciu týchto volieb v programe Operational Assistant, použite nasledujúce informácie:

<span id="page-10-0"></span>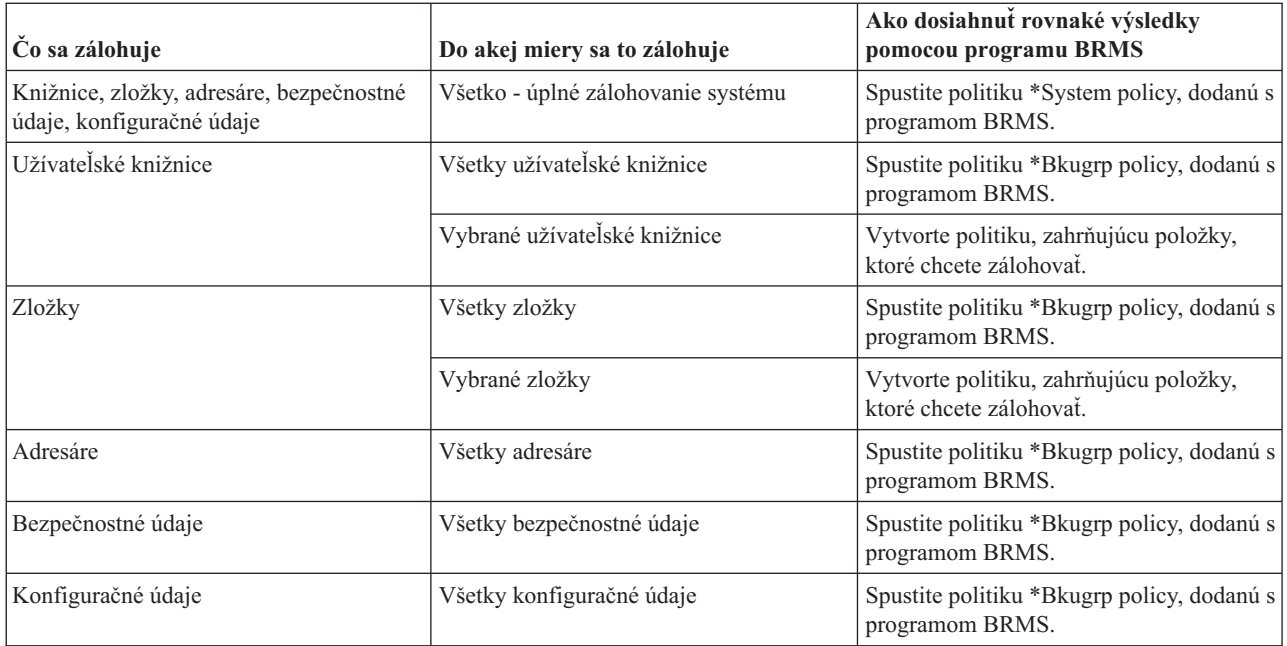

#### **Krok tri: Naplánujte vaše zálohovania**

Ak používate funkciu plánovania v programe Operational Assistant, môžete pokračovať v plánovaní vašich [zálohovaní](rzai8schedule.htm) pomocou [programu](rzai8schedule.htm) BRMS.

### **Nastavenie programu BRMS**

Backup, Recovery and Media Services je plug-in do iSeries Navigator, grafické rozhranie pre server iSeries<sup>(TM)</sup>. **Plug-in** je program, ktorý sa tvorí nezávisle od programu iSeries Navigator, keď je však nainštalovaný, vyzerá a správa sa ako zvyšok programu iSeries Navigator.

Nastavenie programu BRMS nájdete v témach:

- v [Hardvérové](rzai8prereq.htm) a softvérové požiadavky pre program BRMS
- Inštalácia [programu](rzai8install.htm) BRMS
- v [Odinštalovanie](rzai8uninstall.htm) programu BRMS

### **Hardvérové a softvérové požiadavky pre program BRMS**

Skôr ako nainštalujete plug-in BRMS do iSeries<sup>(TM)</sup> Navigator, mali by ste sa presvedčiť, či váš iSeries a PC vyhovujú týmto požiadavkám:

#### **Požiadavky na váš iSeries**

- Operačný systém
	- OS/400(R) Verzia 5 Vydanie 3 Modifikácia 0
	- Media and Storage Extensions (voľba 18)
- IBM $^{(R)}$  iSeries Navigator nainštalovaný na iSeries
- v IBM Backup, Recovery and Media Services, nainštalovaný na iSeries

#### **Požiadavky na vaše PC**

v Procesor: minimálne

#### $\ddot{\rm{}}$

850 MHz

### <span id="page-11-0"></span>≪

v Pamäť: pre všetky platformy sa odporúča

### $\mathbf{\Sigma}$

512 MB

### ≪

- v Obrazovka: Minimálne rozlíšenie 800 x 600. Ak máte na niektorých paneloch problém s čítaním fontov, vyskúšajte rozlíšenie obrazovky 1024x768 alebo lepšie.
- Operačný systém:

### $\mathbf{\Sigma}$

Microsoft<sup>(R)</sup> Windows 2000, Microsoft Windows NT<sup>(R)</sup> 4.0 s Microsoft Service Pack 5 alebo novším, Microsoft Windows XP, Microsoft Windows Server 2003 a novší

### ≪

v IBM iSeries Access for Windows s nainštalovaným programom iSeries Navigator

Keď máte istotu, že spĺňate tieto požiadavky, môžete [nainštalovať](rzai8install.htm) program Backup, Recovery and Media Services.

### **Inštalácia programu BRMS**

Skôr ako nainštalujete BRMS, mali by ste sa najskôr presvedčiť, či váš server iSeries<sup>(TM)</sup> a PC vyhovujú [hardvérovým](rzai8prereq.htm) a softvérovým [požiadavkám.](rzai8prereq.htm) Inštaláciu komponentu plug-in BRMS do programu iSeries Navigator potom vykonajte nasledovne:

### $\ddot{\mathbf{z}}$

- 1. V programe iSeries Navigator kliknite pravým tlačidlom myši na **My Connections** a vyberte **Install Options>Install Plug-ins**.
- 2. Na paneli Install Plug-ins vyberte server, z ktorého chcete plug-in inštalovať (musí to byť server, ktorý má nainštalovaný produkt BR1) a kliknite na **OK**.
- 3. Zadajte meno a heslo vášho užívateľského profilu OS/400(R) na paneli Heslo a kliknite na **OK**. (Text môže žiadať o zadanie hesla Windows<sup>(R)</sup>, ale musí to byť heslo užívateľského profilu OS/400.) Poznámka: Niektoré operačné systémy Windows môžu vyžadovať, aby sa heslá užívateľského profilu Windows a

OS/400 zhodovali. 4. Ako ďalšie sa objaví vyhľadanie komponentov plug-in vo vybratom systéme. Keď sa zobrazí panel Plug-in Selection, označte začiarkovacie políčko Backup, Recovery and Media Services a kliknite na **Next**.

5. Pri prvom použití programu iSeries Navigator po nainštalovaní komponentu plug-in sa zobrazí vyhľadávací panel programu iSeries Navigator. Kliknite na **Scan Now**. Ak nekliknete na tlačidlo Scan Now, práve nainštalovaný plug-in bude deaktivovaný a v programe iSeries Navigator sa nezobrazí.

### ≪

### **Odinštalovanie programu BRMS**

Ak chcete odinštalovať plug-in BRMS, postupujte nasledovne:

- 1. Choďte do adresára iSeries(TM) Access for Windows na vašom PC a dvakrát kliknite na **Selective Setup**.
- 2. Na paneli Selective Setup kliknite na **Next** .
- 3. Na paneli Selective Setup Options vyberte **Ignore, I'm going to uninstall components**.
- 4. Na paneli Component Selection zrušte označenie voľby **Backup, Recovery and Media Services**.
- <span id="page-12-0"></span>5. Na paneli Component Selection kliknite na **Next**. Program Backup, Recovery and Media Services musí byť na paneli Start Copying Files v zozname komponentov, ktoré sa majú odstrániť.
- 6. Počkajte, kým program skončí odstraňovanie súborov.
- 7. Na paneli Start Copying Files kliknite na **Next**.
- 8. Na paneli Setup Complete kliknite na **Finish**.

### **Scenár: Ako istá spoločnosť používa program BRMS**

Sharon Jones, správkyňa systému v spoločnosti JKL Toy Company, zodpovedá za zabezpečenie, že všetky údaje spoločnosti sa zálohujú a že systémy sa v prípade havárie alebo zlyhania budú dať obnoviť. Toto je graf siete spoločnosti JKL:

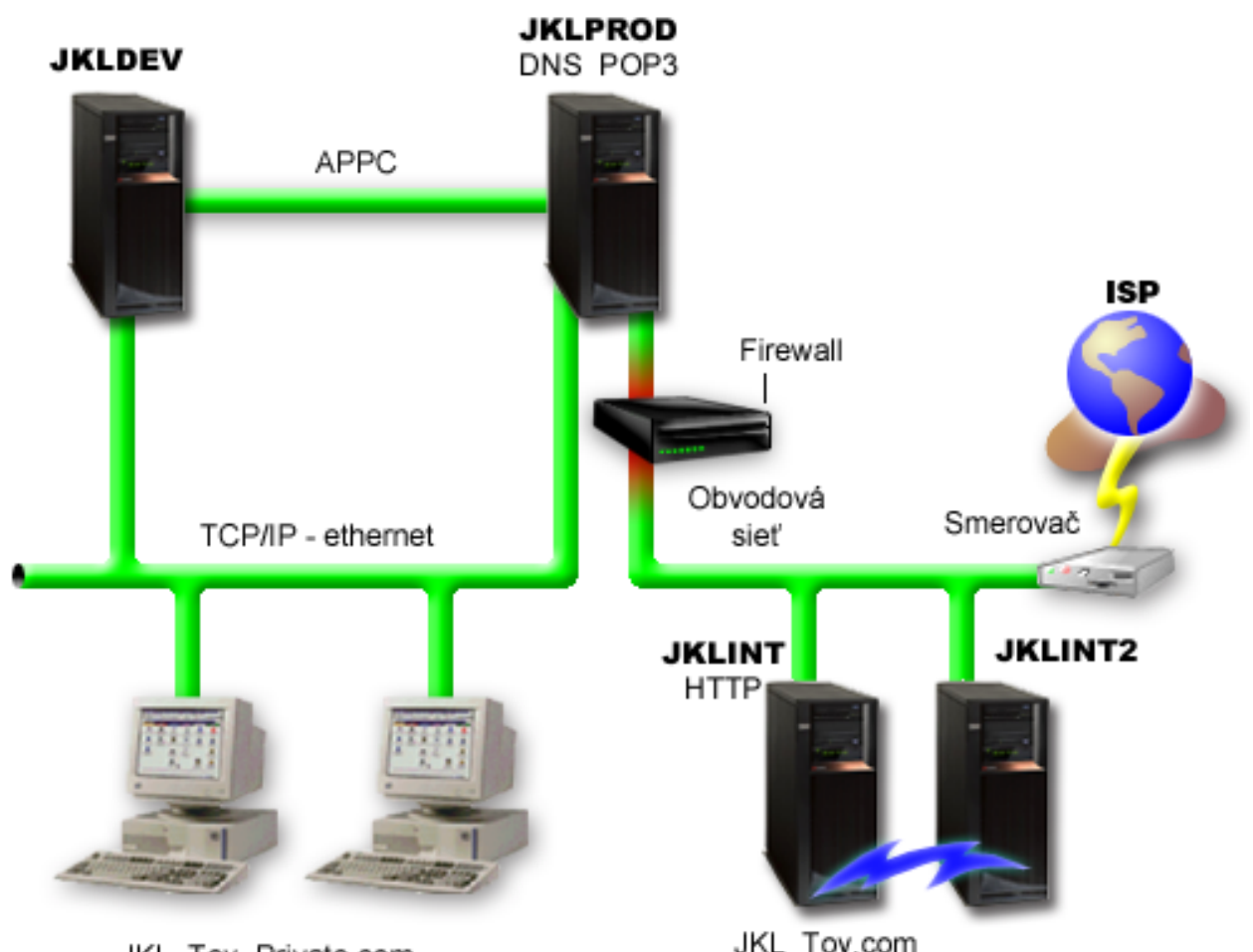

JKL\_Toy\_Private.com

JKL\_Toy.com

JKL má štyri servery iSeries<sup>(TM)</sup>, s ktorých každý slúži rôznemu účelu a má rôzne potreby zálohovania, obnovy a dostupnosti. Sú to tieto servery:

- v JKLDEV tento server slúži pre vývoj a používa sa predovšetkým cez týždeň a počas dňa, i keď niektoré činnosti, súvisiace s vývojom, prebiehajú aj vo večerných hodinách a počas víkendov.
- v JKLPROD je server, ktorý spoločnosť JKL používa pre všetky zákaznícke objednávky a v ktorom sú nainštalované jej podnikové aplikácie (inventúra, zákaznícke objednávky, zmluvy a cenotvorba, pohľadávky).
- v JKLINT a JKLINT2 tieto servery sa používajú pre webovú stránku a elektronickú poštu spoločnosti JKL.

<span id="page-13-0"></span>Sharon strávila na začiatku veľa času nad plánovaním stratégie zálohovania, ktorá by čo najlepšie spĺňala požiadavky spoločnosti JKL— pritom sa musela zaoberať nasledujúcimi otázkami:

- v Aké budú náklady pre spoločnosť JKL v prípade odstávky systému ?
- v Aké sú požiadavky na dostupnosť každého systému ?
- v Ktoré je okno zálohovania v každom systéme ?
- v Ktoré údaje a ako často sa majú zálohovať ?

Podrobné informácie o týchto a ďalších problémoch, ktoré sú rozhodujúce pri plánovaní zálohovania, obnovy a dostupnosti, nájdete v téme Plánovanie stratégie zálohovania a obnovy a v Rýchlom sprievodcovi dostupnosťou pre váš server iSeries.

Informácie o niektorých globálnych nastaveniach politiky, ktoré sa Sharon rozhodla používať s programom BRMS, nájdete v téme Scenár: Globálne [vlastnosti](rzai8globalscenario.htm) politiky. Detaily o stratégiách zálohovania, ktoré Sharon zvolila, nájdete v téme Scenár: [Zálohovanie](rzai8backupscenario.htm) pomocou programu BRMS. Po vytvorení stratégie zálohovania sa musela Sharon rozhodnúť, ako bude manažovať médiá. V téme Scenár: Presun médií pomocou [programu](rzai8movescenario.htm) BRMS sa dočítate o stratégii, ktorú pre svoje médiá zvolila.

### ≫

Ako Sharon zefektívnila používanie použitých médií, ktoré však nemali ukončenú platnosť, sa dočítate v téme [Scenár:](rzai8reclaimmediascenario.htm) [Uvoľnenie](rzai8reclaimmediascenario.htm) médií.

### ≪

Ako spoločnosť JKL obnovuje stratené údaje po prírodnej katastrofe a po niektorých náhodných vymazaniach objektov, sa dočítate v téme Scenár: Obnovy pomocou [programu](rzai8restorescenario.htm) BRMS.

### **Scenár: Globálne vlastnosti politiky**

Existuje niekoľko globálnych vlastností, ktoré chce Sharon určiť a ktoré budú kontrolovať, ako program BRMS funguje v jej prostredí. Na prístup k týmto nastaveniam vyberie **Backup, Recovery and Media Services** v iSeries(TM) Navigator a potom klikne na **Global Policy Properties**.

Najprv si chce byť istá, že počas priebehu zálohovania má možnosť prístupu na server. Klikne na záložku Signoff Exceptions a uvedie užívateľské meno bezpečnostného administrátora.

Ďalej chce upraviť spôsob, akým bude program BRMS počas zálohovania s ňou komunikovať. Chce si byť istá, že uvidí správy o programe alebo funkcii, ktoré končia neštandardne, nezaujímajú ju však čisto informatívne správy. Klikne na záložku Notification a uvedenie nastavenia, ktoré chce používať.

Keď sú tieto nastavenia v poriadku, Sharon môže nastaviť svoje politiky zálohovania. Podrobnejšie informácie o tom, ako Sharon postupovala a ktoré ďalšie globálne vlastnosti sú k dispozícii, nájdete v téme Určenie [globálnych](rzai8globalpolicy.htm) vlastností [politiky.](rzai8globalpolicy.htm)

### **Scenár: Zálohovanie pomocou programu BRMS**

Plán zálohovania pani Sharon pre spoločnosť JKL zohľadnil účel každého servera, pracovné zaťaženie a požiadavky na dostupnosť. Pozorne naplánovala aj spôsob presunu médií, používaných pre každé zálohovanie, na miesta mimo firmu a naspäť. Jej stratégia je zobrazená v nasledujúcom grafe siete spoločnosti JKL. Stratégiu zálohovania, ktorú vypracovala Sharon pre server, zobrazíte kliknutím na tento server:

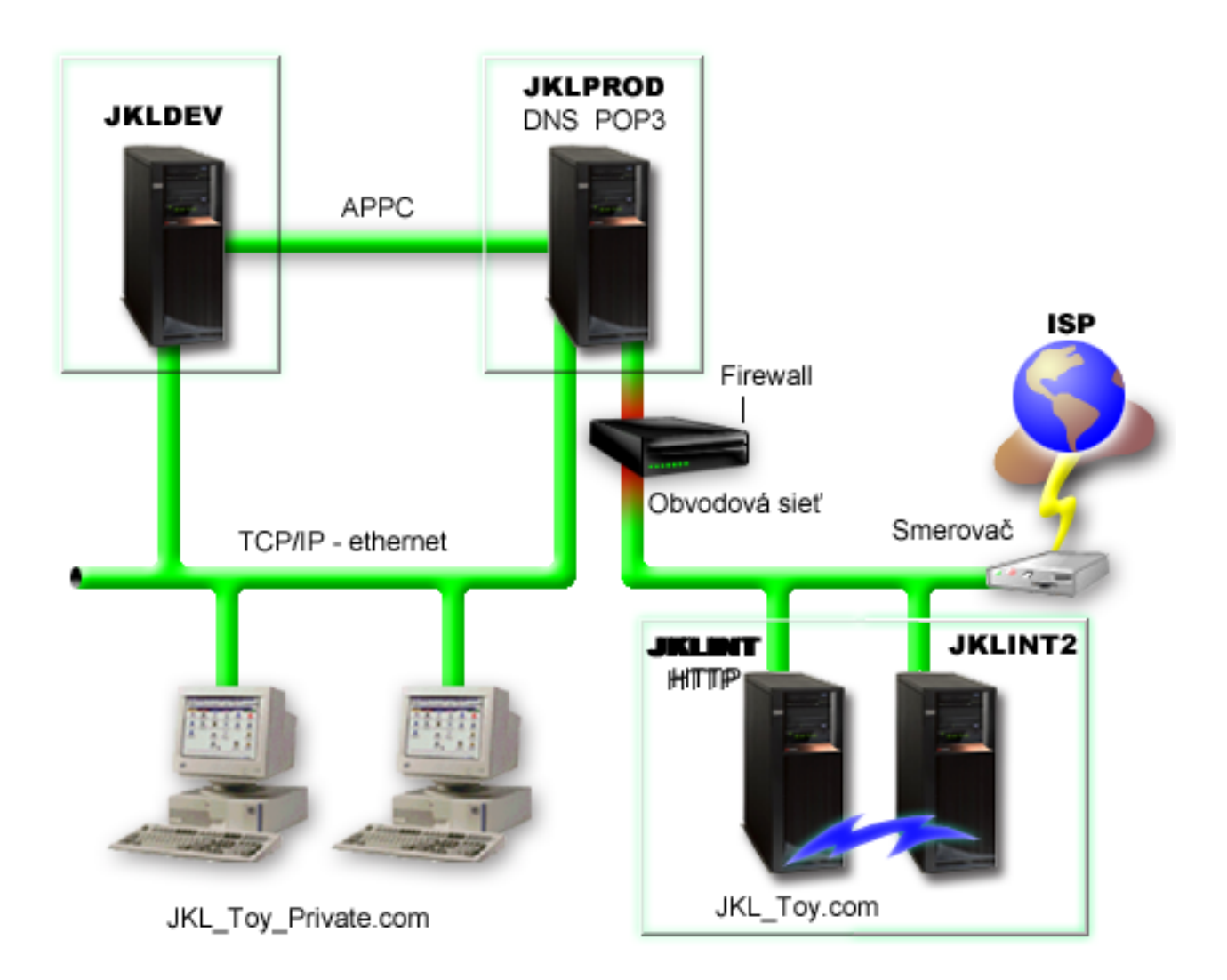

Keď Sharon vypracovala stratégiu zálohovania pre každý server [\(JKLPROD,](rzai8jklprod.htm) [JKLDEV](rzai8jkldev.htm) a [JKLINT\)](rzai8jklint.htm), musela rozhodnúť, ako často budú médiá z týchto zálohovaní rotovať a presúvať sa na bezpečné uschovanie na miesto mimo firmu. Detaily o jej stratégii presunu médií nájdete v téme Scenár: Presun médií pomocou [programu](rzai8movescenario.htm) BRMS.

Viac informácií o rozličných aspektoch tohto scenára nájdete v témach:

- v Plánovanie stratégie zálohovania a obnovy
- v [Zálohovanie](rzai8backup.htm) vášho servera pomocou programu BRMS
- Vytvorenie politiky [zálohovania](rzai8create.htm)
- [Presun](rzai8movemedia.htm) médií

#### <span id="page-15-0"></span>**Stratégia zálohovania systému JKLDEV**

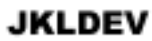

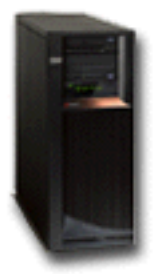

**JKLDEV** je vývojársky systém spoločnosti JKL a nevyžaduje nepretržitú dostupnosť. Používa sa predovšetkým cez týždeň a počas dňa, i keď niektoré činnosti, súvisiace s vývojom, prebiehajú aj vo večerných hodinách a počas víkendov. Tento systém je možné vypnúť pre úplné zálohovanie počas víkendovej noci a zmeny sa môžu zálohovať počas všetkých ďalších nocí.

Aby Sharon mohla zosúladiť tieto požiadavky, používa politiku \*System policy, dodanú s programom BRMS. Plánuje spúšťať túto politiku každú sobotu o polnoci.

#### ≫

Sharon testovala toto zálohovanie a zistila, že rozsah zálohovaných údajov by sa zmestil na jednu pásku, takže zálohovanie by sa mohlo vykonávať bez obsluhy. Pred odchodom na víkend musí iba skontrolovať, či je k dispozícii páskové zariadenie a či je v ňom vložená páska s ukončenou platnosťou.

#### ≪

Cez týždeň Sharon plánuje aj spustenie politiky každú noc o polnoci. Volí vynechanie nastavenia politiky a zálohuje len kumulatívne zmeny, čo znamená, že ukladá všetky údaje, ktoré sa zmenili od posledného úplného zálohovania.

### $\mathbf{p}$

Viac informácií o vykonávaní neobsluhovaných zálohovaní nájdete v téme Vykonanie plne [automatizovaného](rzai8automatedbkpscenario.htm) [zálohovania.](rzai8automatedbkpscenario.htm)

### ≪

Návrat k scenáru [zálohovania](rzai8backupscenario.htm)

#### **Stratégia zálohovania systému JKLPROD**

### **JKLPROD**

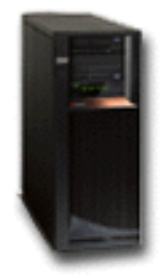

<span id="page-16-0"></span>JKLPROD je systém, ktorý spoločnosť JKL používa pre všetky zákaznícke objednávky a v ktorom sú nainštalované jej podnikové aplikácie (inventúra, zákaznícke objednávky, zmluvy a cenotvorba, pohľadávky). Jej webová stránka sa práve teraz nemení, takže zákazníci zadávajú svoje objednávky telefonicky alebo elektronickou poštou. Telefónna linka je v prevádzke od 08:00 do 20:00 v pondelok až sobotu; ak si zákazník želá zadať objednávku mimo tohto času, môže poslať e-mail.

Informácie v tomto systéme sú pre prácu spoločnosti mimoriadne významné, takže je dôležité často vykonávať zálohovanie. Sharon naplánovala spustenie úplného zálohovania systému na každú sobotu o polnoci. Na vykonanie týchto zálohovaní použila politiku \*System policy, dodanú s programom BRMS.

#### ≫

Pretože v tomto systéme je veľké množstvo údajov, ktoré sa zálohujú, Sharon zistila, že nemôže vykonávať neobsluhované zálohovanie. Mal by byť prítomný systémový operátor, ktorý by počas zálohovania vymieňal pásky. Sharon uvažuje, že napíše svojmu nadriadenému požiadavku na páskovú knižnicu, ktorá by vylúčila potrebu prítomnosti operátora počas úplných zálohovaní.

### ≪

Cez týždeň zálohuje všetky zmenené užívateľské údaje pomocou politiky \*Bkugrp policy, dodanej s programom BRMS. Štandardné úplné zálohovanie nahrádza postupným zálohovaním, čo znamená, že každú noc zálohuje zmeny, ktoré prebehli od postupného zálohovania z predchádzajúcej noci.

Návrat k scenáru [zálohovania](rzai8backupscenario.htm)

#### **Stratégia zálohovania systému JKLINT**

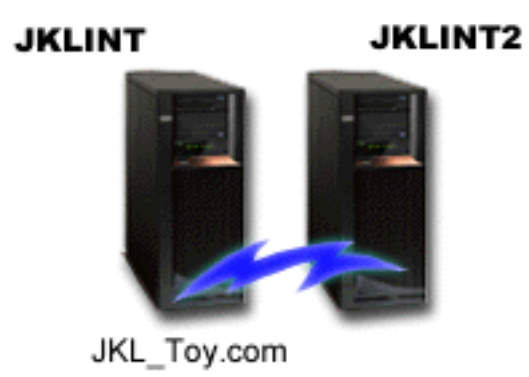

**JKLINT** je systém, ktorý spoločnosť JKL používa pre svoju webovú stránku a elektronickú poštu. Kým sú tieto údaje pre prácu spoločnosti rozhodujúce, je tento systém nemenný— v tomto systéme sa nerobí veľa zmien v užívateľských profiloch alebo konfiguračných údajoch.

Spoločnosť potrebuje mať sústavne k dispozícii rozhodujúce údaje v tomto systéme a realizuje to tým, že má druhý systém, JKLINT2, ktorý je replikáciou systému JKLINT. Na kopírovanie údajov zo systému JKLINT do systému JKLINT2 používa riešenie vysoko dostupnej replikácie. Takže pri odstávke systému JKLINT môžu prejsť na systém JKLINT2.

Nie je čas vypnúť systém JKLINT pre úplné zálohovanie, takže Sharon namiesto tohto vykoná zálohovanie systému JKLINT2, pretože je to replikácia systému JKLINT. Úplné zálohovanie systému JKLINT2 vykonáva každý víkend pomocou politiky \*System backup policy, dodanej s programom BRMS. Politiku Lotus<sup>(R)</sup> servera (QLTSSVR) používa na vykonanie online zálohovania svojich poštových databáz Lotus Notes každú noc okrem noci, keď sa vykonáva úplné zálohovanie.

<span id="page-17-0"></span>**Ďalšie možné nastavenie:** Sharon skúmala možnosť používania logických oddielov v systémoch JKLINT a JKLINT2 na zvýšenie bezpečnosti týchto systémov. Mohli by využívať schopnosti natívneho firewallu servera iSeries<sup>(TM)</sup> na filtrovanie všetkého okrem e-mailov na jednom oddiele a všetkého okrem webovej premávky na inom oddiele. Takže oddiel pre web by bol chránený pred každým ohrozením bezpečnosti vo forme útoku, ku ktorému bežne dochádza prostredníctvom elektronickej pošty. Toto nastavenie by síce poskytlo väčšiu bezpečnosť, ale zvýšilo by aj úroveň komplikovanosti v sieti spoločnosti. Sharon sa teda rozhodla v tomto bode ostať pri jednoduchšom nastavení.

Návrat k scenáru [zálohovania](rzai8backupscenario.htm)

### **Scenár: presun médií pomocou programu BRMS**

Sharon vie, že manažovanie médií je veľmi dôležité pre úspešnosť jej stratégie zálohovania. Ak sú jej médiá poškodené alebo zničené, zničia sa aj jej zálohy. Ak nie je možné nájsť správne média vtedy, keď sú potrebné, obnovy sa môžu zbytočne oddialiť. Sharon vie, že je dôležité mať viacero kópií médií a že najmenej jedna kópia sa musí uložiť oddelene. Sharon si vytvorí v programe BRMS politiku presunu, ktorú použije na sledovanie svojich médií. Nasledujúci obrázok znázorňuje lokality, ktoré Sharon vytvorila:

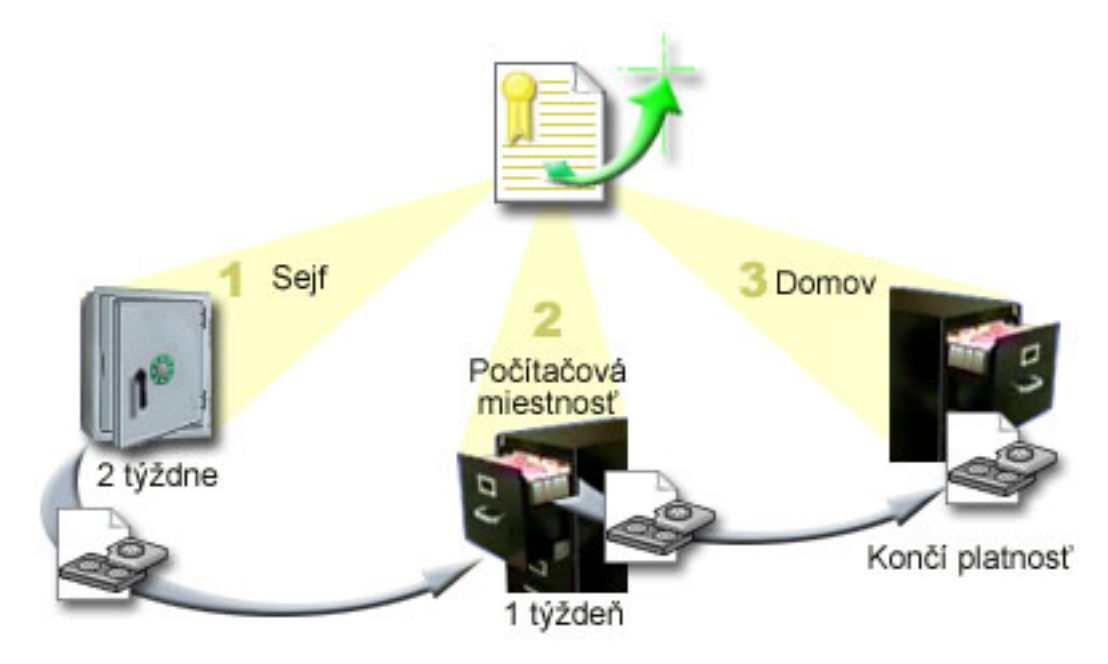

V politike presunu definuje tri lokality, kde budú médiá uschované:

- 1. **Sejf:** Je to jej bezpečné miesto mimo firmu. Sharon má zmluvu s miestnou spoločnosťou, ktorá denne prevezme jej médiá a odnesie ich do tohto zariadenia na uschovanie. Určí, že tieto médiá tu ostanú dva týždne.
- 2. **Počítačová miestnosť:** Sharon definuje toto miesto ako registračnú skriňu v počítačovej miestnosti. Médiá sa sem presunú zo sejfu a ostanú tu jeden týždeň.
- 3. **Domov:** Sharon definuje svoj domov ako registračnú skriňu vo svojej pracovni. Je to posledné miesto pre tieto médiá. Tu sa ukončí platnosť týchto médií, čo znamená, že ich možno znova používať.

Sharon každé ráno tlačí pre každý server kópiu výpisu o obnove pomocou BRMS a z každého výpisu urobí dve kópie. Robí tiež dve kópie médií, použitých pre každé zálohovanie. Jednu kópiu odovzdá kuriérovi, druhú kópiu uloží do registračnej skrine vo svojej pracovni a tretiu kópiu uloží v počítačovej miestnosti.

Viac informácií o politikách presunu a spôsobe ich používania pri manažovaní vašich médií nájdete v téme [Presun](rzai8movemedia.htm) [médií.](rzai8movemedia.htm)

≫

### <span id="page-18-0"></span>**Scenár: Uvoľnenie médií**

Sharon si pravidelne vyberá zo sejfu zvláštnu skupinu pások. Tieto pásky obsahujú niektoré jej pracovné záznamy, ktoré treba uschovať na niekoľko rokov. Rozhodla sa pásky uvoľniť, aby len skopírovala aktívne údaje na nové páskové médiá. Tým sa najnovšie údaje, ktorým na týchto páskových médiách neskončila platnosť, uložia na nové médiá a médiá, vybraté zo sejfu, sa doň pošlú späť.

Sharon chce zobraziť médiá, ktoré sa majú uvoľniť a postupuje nasledovne:

- 1. V iSeries(TM) Navigator rozvinie **Backup, Recovery and Media Services**.
- 2. Rozvinie zložku **Media**.
- 3. Pravým tlačidlom myši klikne na **Tape volumes** a vyberie **Customize this View, Include**.
- 4. V okne **Tape Volumes - Include** v poli Status vyberie **Active** a klikne na **OK**.
- 5. Pravým tlačidlom myši klikne na páskové médium, o ktorom chce získať viac informácií a vyberie **Open**.
- 6. V okne **Backup History** vyberie **View, Customize this View, Columns** a do Columns pridá **File sequence**, ktoré sa má zobraziť.

Teraz si môže prezerať informácie o páskovom médiu a určiť, či sa má toto médium uvoľniť. Vyhľadáva veľké medzery v poradových číslach, ktoré indikujú údaje s ukončenou platnosťou. (Napríklad 1 ..... 10 .... 35 ......100 by bolo dobrým kandidátom. 1 ,2 ,3, 4, 5, 6, 7... by dobrým kandidátom nebolo.) Prezerá si niekoľko páskových médií a zisťuje, ktoré by sa mali uvoľniť. Keď už vie, ktoré médiá sa majú uvoľniť, pravým tlačidlom myši klikne na **Tape Volumes** a vyberie **Reclaim**, čím prejde sprievodcom Reclaim a médiá uvoľní.

Viac informácií o uvoľňovaní médií nájdete v téme [Uvoľnenie](rzai8reclaimmedia.htm) vašich médií.

### ≪

### **Scenár: Obnovy pomocou programu BRMS**

Jedným z dôvodov, prečo si spoločnosť JKL Toy Company zvolila program BRMS ako riešenie pre zálohovanie a obnovu, je, že jeho použitím sa značne uľahčujú úplné obnovy systému. Sharon a jej kolektív vyvíjajú pre spoločnosť JKL spôsoby, ako rozšíriť obchodné aktivity spoločnosti prostredníctvom Internetu a dostupnosť systému považujú za kľúčovú, pokiaľ chcú obchodovať cez Internet. Každá odstávka systému by mohla znamenať úbytok obchodov aj absenciu spokojnosti zákazníkov. Program BRMS zjednodušuje obnovy systému, takže pokiaľ by došlo k havárii, môžu svoj systém obnoviť online čo najrýchlejšie.

Pomocou programu BRMS je tiež veľmi ľahké obnoviť jednu položku, ktorá bola náhodne vymazaná alebo poškodená. Túto úlohu vykonáva Sharon celkom pravidelne, keďže jej vývojári pracujú v prostredí, ktoré má rýchly spád.

Okrem používania programu BRMS má Sharon zmluvu s IBM Business [Continuity](http://www-1.ibm.com/services/continuity/recover1.nsf) and Recovery Services.

#### $\mathcal{L}$

Táto zmluva zabezpečuje pre Sharon nezávislý systém, ktorý môže použiť v prípade havárie; Sharon chodí dvakrát ročne na stredisko rýchlej podpory pre obnovu, kde vykonáva úplné obnovy systému. Jej zmluva s IBM Business Continuity and Recovery Services jej poskytuje mimoriadnu úroveň bezpečnosti, pretože vie, že v prípade potreby môže obnoviť ktorýkoľvek zo svojich systémov.

Skôr, než si prečítate, ako Sharon používa program BRMS na zvládnutie nasledujúcich situácií s obnovou, sa pravdepodobne budete chcieť oboznámiť so stratégiami zálohovania spoločnosti JKL, o ktorých sa dočítate v [Scenári](rzai8backupscenario.htm) [zálohovania](rzai8backupscenario.htm) pomocou programu BRMS.

- v Obnova systému po prírodnej [katastrofe](rzai8restorescenariofull.htm)
- Obnova náhodne [vymazanej](rzai8restorescenarioitem.htm) položky

#### <span id="page-19-0"></span>**Obnova servera pomocou programu BRMS po prírodnej katastrofe**

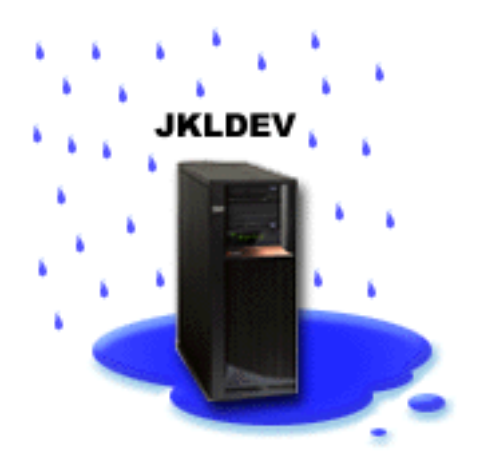

Uprostred noci počas extrémne vlhkej jari napadlo na centrálu spoločnosti JKL Toy Company 8 palcov dažďa. V kúte stropu začala presakovať voda, ktorá sa rýchlo zmenila na tenký prúd. Vývojársky systém JKLDEV bol umiestnený blízko kúta, kade voda presakovala. Keď Sharon nasledujúce ráno prišla do práce, systém JKLDEV bol zničený.

Kým prebiehala oprava strechy a Sharon čakala na dodávku nového servera, skontaktovala sa so svojím poskytovateľom úložných služieb a požiadala ho o prinesenie najnovšieho výpisu o obnove a médií pre JKLDEV. Potom zašla na stredisko rýchlej podpory pre obnovu, ktoré poskytuje IBM Business [Continuity](http://www.ibm.com/services/continuity/recover1.nsf) and Recovery [Services.](http://www.ibm.com/services/continuity/recover1.nsf)

#### $\mathcal{L}$

Za pomoci kvalifikovaného personálu zo strediska rýchlej podpory pre obnovu Sharon vykonala všetky kroky z výpisu o obnove pre systém JKLDEV, pričom v prípade potreby použila inštrukcie, uvedené v príručke Zálohovanie a obnova

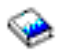

, až kým nebol systém obnovený.

Keď bola strecha opravená a spoločnosť mala nový systém, ktorý mal nahradiť systém JKLDEV, Sharon vykonala v stredisku rýchlej podpory pre obnovu úplné zálohovanie systému a následne obnovila najnovšie údaje na novom systéme JKLDEV.

Viac podrobností o tom, ako Sharon postupovala v tejto situácii, nájdete v téme Obnova celého vášho servera [pomocou](rzai8recover.htm) [programu](rzai8recover.htm) BRMS.

Návrat k [scenáru](rzai8restorescenario.htm) obnovy

#### <span id="page-20-0"></span>**Obnova náhodne vymazanej položky pomocou programu BRMS**

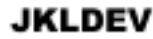

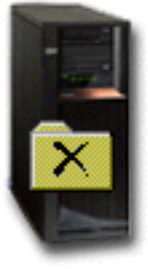

Nate Anderson je čerstvý absolvent, ktorý bol najatý JKL kvôli jeho skúsenostiam s Java<sup>(R)</sup> programovaním a administráciou webových systémov. Jeho hlavnou povinnosťou je zabezpečiť, aby sa webová stránka spoločnosti JKL dala ľahko používať a aby správne fungovala.

Nate vo svojom voľnom čase rád pracuje na inovačných predstavách pre budúcnosť. Vo vývojárskom systéme JKLDEV spoločnosti JKL má knižnicu, do ktorej pre budúcnosť ukladá všetky programy, na ktorých pracuje— predstavy, o ktorých dúfa, že ich jedného dňa bude môcť implementovať, keď sa webová stránka spoločnosti JKL stane interaktívnou. Minulý štvrtok iný programátor náhodne túto knižnicu vymazal. Nate požiadal Sharon, aby túto knižnicu obnovila.

Sharon použije na obnovu Nateho knižnice v systéme JKLDEV sprievodcu BRMS Restore. Pretože používa program BRMS na manažovanie zálohovaní v systéme JKLDEV, knižnicu môže obnoviť priamo z histórie zálohovania. Stratégia [zálohovania](rzai8jkldev.htm) pre systém JKLDEV obsahuje týždenné úplné zálohovanie, ktoré prebieha v sobotu v noci a zálohovanie len zmien, ktoré prebieha každú ďalšiu noc cez týždeň.

Viac podrobností o tom, ako Sharon postupovala v tejto situácii, nájdete v téme Obnova [jednotlivých](rzai8restoreitems.htm) položiek pomocou [programu](rzai8restoreitems.htm) BRMS.

Návrat k [scenáru](rzai8restorescenario.htm) obnovy

### **Určenie globálnych vlastností politiky**

Globálne vlastnosti politiky sú nastavenia, používané v kombinácii s hodnotami, ktoré určíte vo vašich politikách zálohovania, ktoré vám umožnia dohliadať na fungovanie programu BRMS vo vašom prostredí. Uvádzame niektoré globálne vlastnosti, ktoré môžete určiť:

- v Notifikácia môžete určiť, ako a kedy má program BRMS s vami komunikovať o priebehu zálohovania.
- v Vypnutie môžete určiť najskorší a najneskorší čas, kedy sa má váš server znova spustiť a subsystémy, ktorých činnosť chcete pred opakovaným spustením servera skontrolovať.
- v Výnimky v odhlásení môžete určiť všetkých užívateľov alebo zobrazovacie zariadenia, ktoré majú zostať aktívne v čase, keď program BRMS vykonáva zálohovanie. Do tohto zoznamu môžete napríklad pridať bezpečnostného administrátora alebo systémovú konzolu, čím bude zabezpečený prístup tejto osoby alebo zariadenia na server počas zálohovania.

v

 $\ddot{\rm{}}$ 

Údržba - voľby údržby, ktoré sa majú použiť v prípade, že údržba sa bude vykonávať z politiky zálohovania, môžete prispôsobiť.

#### <span id="page-21-0"></span>≪

### $\ddot{\mathbf{v}}$

v

Načítanie - môžete určiť voľby, ktoré má program BRMS použiť, keď načítavate objekty, ktorým uvoľnil pamäť program BRMS. Môžete napríklad určiť typ médií, z ktorých sa majú načítavať objekty, napríklad či použiť zariadenia v paralelnom alebo sériovom režime a ako dlho ponechať načítané objekty v systéme.

Voľby načítavania sú spojené s archívnymi operáciami, ktoré klient BRMS momentálne nepodporuje.

### ≪

### $\mathbf{\Sigma}$

v

Sieť - systémy vo vašej sieti BRMS môžete manažovať a môžete určiť voľby, napríklad či sa má TCP/IP používať ako váš sieťový protokol pre operácie BRMS.

≪

Keď chcete zmeniť globálne vlastnosti politík na vašom serveri v iSeries<sup>(TM)</sup> Navigator, kliknite pravým tlačidlom na **Backup, Recovery and Media Services** a vyberte **Global Policy Properties**.

Príklad, ako istá spoločnosť používa tieto globálne nastavenia pre svoje zálohovania, nájdete v téme [Scenár:](rzai8scenario_overview.htm) Ako istá [spoločnosť](rzai8scenario_overview.htm) používa program BRMS.

### **Zálohovanie vášho servera pomocou programu BRMS**

Jednou z výhod používania programu BRMS je možnosť použitia globálnych nastavení a politík zálohovania na riadenie zálohovaní a ďalších operácií. Globálne nastavenia riadia veľmi všeobecným spôsobom, ako váš server vykonáva zálohovania. Podrobnejšie informácie o týchto nastaveniach a o tom, akým spôsobom ovplyvňujú vaše zálohovania, nájdete v téme Určenie [globálnych](rzai8globalpolicy.htm) vlastností politiky.

Politika zálohovania je skupina štandardných hodnôt, určujúca, ktoré informácie, ako a kde sa zálohujú. Po nastavení vašich politík zálohovania ich môžete spustiť kedykoľvek, alebo ich môžete naplánovať na určitý čas. Týmto spôsobom môžete zabezpečiť, že vaše zálohovania budú kompletné a prebehnú v čase čo najvyhovujúcejšom pre vašu prácu.

S programom BRMS sa dodáva niekoľko základných politík zálohovania. Pomocou týchto dodaných politík máte možnosť splniť vaše požiadavky na zálohovanie bez ohľadu na to, či ich použijete samotné alebo v kombinácii. V tom prípade nesmiete vytvárať žiadne vlastné politiky. Viac informácií o týchto politikách nájdete v téme [Politiky](rzai8shipped_policies.htm) [zálohovania,](rzai8shipped_policies.htm) dodávané s programom BRMS.

Pri zálohovaní údajov pomocou politiky zálohovania BRMS sa informácie o každej zálohovanej položke ukladajú do **histórie zálohovania**. Tieto informácie obsahujú názov položky, typ zálohovania, vykonaného na tejto položke, dátum zálohovania a médium, na ktorom je každá položka zálohovaná. Vo vlastnostiach politiky uveďte úroveň detailu, ktorý chcete sledovať v prípade každej položky. Položky potom môžete obnoviť ich výberom z histórie zálohovania; informácie v histórii zálohovania sa používajú aj na úplné obnovy systému.

Informácie o tom, ako istá spoločnosť používa program BRMS na manažovanie svojich zálohovaní, nájdete v téme Scenár: [Zálohovanie](rzai8backupscenario.htm) pomocou programu BRMS.

Viac informácií o vykonávaní zálohovania pomocou programu BRMS nájdete v témach:

- Vytvorenie politiky [zálohovania](rzai8create.htm)
- [Zálohovanie](rzai8backuppieces.htm) častí vášho servera z hierarchie iSeries<sup>(TM)</sup> Navigator
- [Plánovanie](rzai8schedule.htm) operácie BRMS

### <span id="page-22-0"></span>**Politiky zálohovania, dodávané s programom BRMS**

Uvádzame názvy a opisy politík zálohovania, dodávaných s programom BRMS:

- \*System Zálohuje celý systém (okrem tlačového výstupu)
- \*Sysgrp Zálohuje všetky systémové údaje
- \*Bkugrp Zálohuje všetky užívateľské údaje
- Qltssvr Vykonáva online zálohovanie všetkých Lotus<sup>(R)</sup> serverov. Táto politika sa objavuje v zozname len v prípade, že máte servery Lotus.

Ak nemáte veľmi komplikované prostredie, tieto politiky zálohovania vám postačia na ochranu vašich údajov.

### **Vytvorenie politiky zálohovania pomocou programu BRMS**

Na vytvorenie novej politiky zálohovania môžete použiť **Sprievodcu novou politikou zálohovania** v iSeries(TM) Navigator. Do tohto sprievodcu sa dostanete nasledovne:

- 1. Rozviňte **Backup, Recovery and Media Services**.
- 2. Pravým tlačidlom myši kliknite na Backup policies a vyberte **New policy**.

Na vytvorenie vašich politík zálohovania vám sprievodca poskytne nasledujúce voľby:

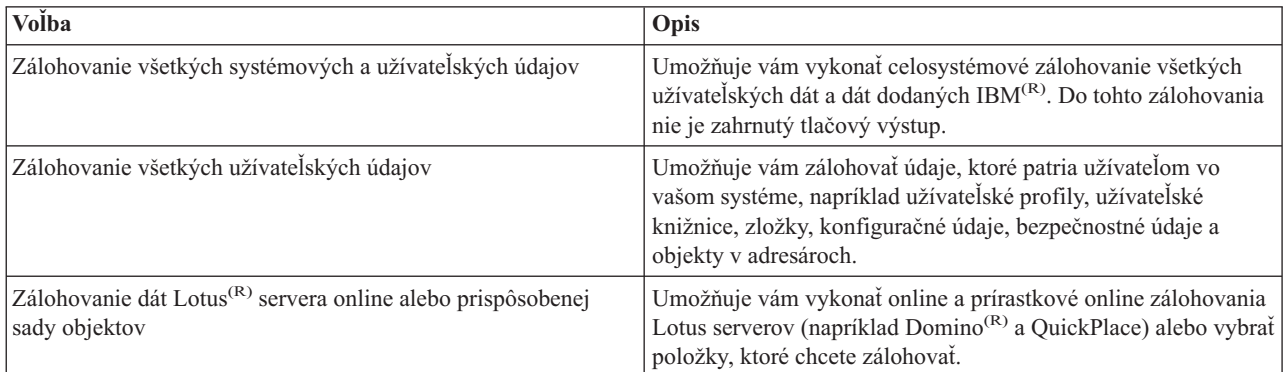

Po vytvorení politiky sa môžete rozhodnúť, či túto politiku spustíte, alebo si jej použitie [naplánujete](rzai8schedule.htm) na neskôr. Túto politiku môžete neskôr modifikovať úpravou jej vlastností. Vo vlastnostiach politiky je k dispozícii veľa volieb prispôsobovania, ktoré nie sú k dispozícii v sprievodcovi New Backup Policy. Do vlastností politiky sa dostanete kliknutím pravým tlačidlom myši na túto politiku a vybratím **Properties**.

### **Zálohovanie častí vášho servera z hierarchie programu iSeries Navigator**

Okrem používania politík zálohovania na zálohovanie údajov na serveri, môžete zálohovať individuálne

### $\mathbf{\hat{z}}$

súbory, knižnice alebo adresáre z hierarchie iSeries<sup>(TM)</sup> Navigator. Ak chcete zálohovať jednotlivú položku, pod Integrate File System kliknite pravým tlačidlom myši na položku, ktorú chcete zálohovať a vyberte **Back Up...**.

### ≪

Viac informácií o zálohovaní informácií pomocou programu BRMS nájdete v témach:

- · [Zálohovanie](rzai8backup.htm) vášho systému pomocou programu BRMS
- v Scenár: [Zálohovanie](rzai8backupscenario.htm) pomocou programu BRMS
- v Vytvorenie politiky [zálohovania](rzai8create.htm) pomocou programu BRMS

### <span id="page-23-0"></span>**Vykonanie plne automatizovaného zálohovania**

V programe BRMS môžete spustiť a vykonať zálohovanie systému bez potreby použitia interaktívneho monitorovania konzoly. Toto umožňuje, aby zálohovanie vášho systému bežalo bez obsluhy. Na vykonanie plne automatizovaného zálohovania musíte zabezpečiť dostatok páskovej kapacity, aby ste sa počas zálohovania vyhli prijímaniu správ o potrebe nainštalovania páskového média. Ak napríklad naplánujete, aby automatizované zálohovanie systému bežalo počas víkendu, musíte skontrolovať, či je na víkend k dispozícii páskové zariadenie a dostatok pások s ukončenou platnosťou. Takisto musíte skontrolovať, či je v globálnych vlastnostiach politiky určené dostatočné množstvo času, potrebné pre chod zálohovania.

Ak chcete naplánovať plne automatizované zálohovanie, postupujte nasledovne:

- 1. V iSeries(TM) Navigator rozviňte **Backup, Recovery and Media Services**.
- 2. Rozviňte **Backup Policies**.
- 3. Pravým tlačidlom myši kliknite na politiku, ktorú chcete použiť a vyberte **Schedule**.
- 4. V okne **Run Backup Policy \*System - Backup Overrides** zrušte výber začiarkovacieho políčka **Use interactive console monitor** a kliknite na **OK**.

### ≪

### **Plánovanie používania BRMS**

Pomocou programu BRMS môžete robiť zálohovania, obnovy a tiež presuny médií bez toho, aby ste boli pri nich fyzicky prítomný. Každú sobotu v noci máte napríklad rezervované štvorhodinové okno na vykonanie úplného zálohovania systému. Pomocou programu BRMS môžete naplánovať úplné zálohovanie systému na sobotňajšiu noc, nemusíte však byť fyzicky pri tom, keď bude zálohovanie prebiehať.

#### **Plánovanie zálohovania pomocou programu BRMS**

Keď použijete sprievodcu **New Backup Policy**, po jeho dokončení dostanete možnosť naplánovať toto zálohovanie. Ak chcete naplánovať, aby politika zálohovania bežala inak ako vtedy, keď ste ju vytvorili, postupujte nasledovne:

- 1. V iSeries(TM) Navigator rozviňte **Backup, Recovery and Media Services**.
- 2. Rozviňte **Backup Policies**.
- 3. Pravým tlačidlom myši kliknite na politiku, ktorú chcete naplánovať a vyberte **Schedule**.

Keď plánujete politiku, ktorú chcete použiť, pamätajte na to, že zálohované budú len tie položky, pre ktoré je naplánované zálohovanie na deň, keď použijete túto politiku. Máte napríklad politiku zálohovania, ktorá zahrňuje knižnicu MYLIB. Vo vlastnostiach tejto politiky ste naplánovali, že knižnica MYLIB sa má zálohovať každý štvrtok. Ak naplánujete použitie tejto politiky na štvrtok, knižnica MYLIB bude zálohovaná. Ak použitie tej istej politiky naplánujete na ktorýkoľvek iný deň, knižnica MYLIB zálohovaná nebude.

Uvedomte si aj to, že niektoré operácie (napríklad úplné zálohovanie systému) vyžadujú, aby počas ich priebehu bol váš systém v obmedzenom stave.

#### ≫

V programe BRMS vám interaktívne monitorovanie konzoly umožňuje odoslať úlohu zálohovania, či už naplánovanú alebo priamo, do interaktívnej relácie, ktorá beží na systémovej konzole. Systémový operátor môže interaktívnu reláciu systémovej konzoly použiť na monitorovanie postupného vývoja zálohovania a odpovedať na správy o potrebe inštalácie pásky. Pri plánovaní zálohovania pomocou interaktívneho monitorovania konzoly

#### ≪

uvidíte inštrukcie k spôsobu spustenia monitorovania konzoly.

Ak sa rozhodnete nepoužiť interaktívne monitorovanie konzoly a nebudete mať k dispozícii nikoho, kto by počas zálohovania vykonával príkazy, musíte zabezpečiť, aby vaše zálohovanie mohlo prebiehať bez intervencie.

#### ≫

<span id="page-24-0"></span>Naplánovať možno aj zálohovanie v obmedzenom stavu bez použitia interaktívneho monitorovania konzoly za predpokladu, že zálohovanie môže prebiehať bez obsluhy.

### ≪

#### **Plánovanie obnovy pomocou programu BRMS**

Keď použijete sprievodcu **Restore**, po jeho dokončení dostanete možnosť naplánovať túto obnovu.

### $\mathbf{p}$

#### **Plánovanie operácie reclaim pomocou BRMS**

Keď použijete sprievodcu **Reclaim**, po jeho dokončení dostanete možnosť naplánovať toto uvoľnenie.

#### ≪

#### **Plánovanie presunu pomocou programu BRMS**

Keď použijete sprievodcu **New Move Policy**, po jeho dokončení dostanete možnosť naplánovať tento presun. Ak chcete naplánovať, aby politika presunu bežala inak ako vtedy, keď ste ju vytvorili, postupujte nasledovne:

- 1. V programe iSeries Navigator rozviňte **Backup, Recovery and Media Services**.
- 2. Rozviňte **Move Policies**.
- 3. Pravým tlačidlom myši kliknite na politiku, ktorú chcete naplánovať a vyberte **Schedule**.

Viac informácií o používaní programu BRMS na zálohovania, obnovy, uvoľnenia a presuny nájdete v nasledujúcich témach:

- · [Zálohovanie](rzai8backup.htm) vášho servera pomocou programu BRMS
- v Obnova položiek na vašom serveri pomocou [programu](rzai8restore.htm) BRMS

#### v

### ≫

[Uvoľnenie](rzai8reclaimmedia.htm) vašich médií

### ≪

v Presun médií pomocou [programu](rzai8movemedia.htm) BRMS

### **Obnova položiek na vašom serveri pomocou programu BRMS**

Hlavným dôvodom, prečo je treba mať stratégiu zálohovania a obnovy a prečo musíte pravidelne vykonávať zálohovania, je, že musíte byť pripravený, ak treba obnoviť niektorú položku alebo celý systém. Jediným spôsobom, ako zabezpečiť, že ste vašou stratégiou zálohovania a obnovy úplne chránený, je vykonanie úplného zálohovania systému a jeho následná obnova po tomto zálohovaní.

Pre lepšie pochopenie toho, ako môže istá spoločnosť používať program BRMS na obnovu položiek vo svojom systéme a na vykonanie úplnej obnovy systému, si prečítajte Scenár: Obnovy pomocou [programu](rzai8restorescenario.htm) BRMS.

Viac informácií o obnove položiek alebo systému pomocou programu BRMS nájdete v témach:

- v Obnova [jednotlivých](rzai8restoreitems.htm) položiek pomocou programu BRMS
- Obnova celého vášho servera pomocou [programu](rzai8recover.htm) BRMS

### **Obnova jednotlivých položiek pomocou programu BRMS**

Občas je potrebné, aby ste obnovili jednotlivé položky vo vašom systéme (napríklad, ak sa niektorý súbor poškodí alebo náhodne vymaže). Ak na zálohovanie položiek vo vašom systéme používate politiky programu BRMS, tieto položky môžete obnoviť z histórie zálohovania. Pri obnove položky z histórie zálohovania si môžete prezrieť detaily o <span id="page-25-0"></span>tejto položke, napríklad kedy bola zálohovaná alebo jej veľkosť. Ak je v histórii zálohovania niekoľko verzií tejto položky, môžete si vybrať, ktorú verziu tejto položky chcete obnoviť.

#### $\mathbf{p}$

Na obnovu jednotlivých položiek vo vašom systéme použite panel Backup History, kde nájdete požadovanú položku alebo položky a kliknite na Restore, čím spustíte sprievodcu **Restore**. Tieto položky musia byť zálohované pomocou politiky zálohovania programu BRMS.

Napríklad ak užívateľ poškodil poštovú databázu, databázový súbor ľahko nájdete a obnovíte vykonaním nasledujúcich krokov:

- 1. Pravým tlačidlom myši kliknite na **Backup, Recovery and Media Services** a vyberte **Restore**.
- 2. Na paneli **Backup History - Include** vyberte **Directories or file** v **Backed-up items, Type**, vo **File** zadajte 'meno\_užívateľa.nsf' (napríklad, msmith.nsf) a kliknite na **OK**.

Na ďalšie filtrovanie vyhľadávania možno špecifikovať aj iné kritériá.

3. V okne Backup History vyhľadajte súbor, pravým tlačidlom myši naň kliknite a vyberte **Restore**.

### ≪

### **Obnova celého vášho servera pomocou programu BRMS**

Keď zálohujete váš systém pomocou programu BRMS, informácie o každej zálohovanej položke sa zaznamenávajú do histórie zálohovania. Informácie v histórii zálohovania sa používajú na vytvorenie **výpisu o obnove**, ktorý vás prevedie úplnou obnovou systému. Ak by váš systém zlyhal alebo by došlo k havárii, výpis o obnove môžete použiť na jeho obnovu až do bodu, v ktorom bol pred zlyhaním.

Vykonajte tieto kroky v iSeries(TM) Navigator na vytlačenie hlásenia o obnove:

- 1. Rozviňte systém s nainštalovaným programom Backup, Recovery and Media Services.
- 2. Pravým tlačidlom myši kliknite na **Backup, Recovery and Media Services** a vyberte **Print Reports**.
- 3. Vyberte **Disaster Recovery** a kliknite na **OK**.

#### **Dôležité informácie o vašom výpise o obnove**

Nakoľko váš výpis o obnove obsahuje závažné informácie o vašom systéme, je dôležité, aby ste urobili niekoľko opatrení na zabezpečenie, že tieto informácie budú v prípade potreby aktuálne a prístupné.

v Na obnovu vášho systému nemôžete použiť samotný výpis o obnove. Aby sa obnova podarila, musíte mať aj informácie o obnove, uvedené v príručke Zálohovanie a obnova

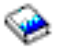

.

- v Vaša obnova údajov bude len taká dobrá ako je vaša záloha. Vždy, keď zmeníte stratégiu zálohovania a obnovy, otestujte ju vykonaním úplnej obnovy systému. Vašu stratégiu budete musieť pravdepodobne upraviť, aby ste zabezpečili možnosť úplnej obnovy.
- v Vaše obnovy by ste mali otestovať na stredisku rýchlej podpory pre obnovu po havárii alebo pomocou testovacieho systému. **Nepoužívajte** váš produkčný systém.
- v Výpis o obnove si vytlačte vždy, keď robíte zálohovanie. Týmto si zabezpečíte, že váš výpis bude obsahovať najaktuálnejšie informácie.
- v Vždy, keď robíte zálohovanie, si vytlačte najmenej dve kópie vášho výpisu o obnove. Jednu kópiu si nechajte pri systéme a druhú uschovajte na bezpečnom izolovanom mieste, napríklad v sejfe mimo firmy.

O tom, aké ďalšie výpisy vám ponúka BRMS na pomoc pri manažovaní vašich zálohovaní, alebo ako vám môže IBM pomôcť so stratégiou zálohovania a obnovy, sa dočítate v nasledujúcich témach:

```
\mathbf{\hat{z}}
```
<span id="page-26-0"></span>v

[Zobrazenie](rzai8reports.htm) alebo tlač výpisov BRMS

#### ≪

v IBM Business [Continuity](http://www.ibm.com/services/continuity/recover1.nsf/documents/home) and Recovery Services

#### $\clubsuit$

#### **Plánovanie používania BRMS**

Pomocou programu BRMS môžete robiť zálohovania, obnovy a tiež presuny médií bez toho, aby ste boli pri nich fyzicky prítomný. Každú sobotu v noci máte napríklad rezervované štvorhodinové okno na vykonanie úplného zálohovania systému. Pomocou programu BRMS môžete naplánovať úplné zálohovanie systému na sobotňajšiu noc, nemusíte však byť fyzicky pri tom, keď bude zálohovanie prebiehať.

**Plánovanie zálohovania pomocou programu BRMS:** Keď použijete sprievodcu **New Backup Policy**, po jeho dokončení dostanete možnosť naplánovať toto zálohovanie. Ak chcete naplánovať, aby politika zálohovania bežala inak ako vtedy, keď ste ju vytvorili, postupujte nasledovne:

- 1. V iSeries(TM) Navigator rozviňte **Backup, Recovery and Media Services**.
- 2. Rozviňte **Backup Policies**.
- 3. Pravým tlačidlom myši kliknite na politiku, ktorú chcete naplánovať a vyberte **Schedule**.

Keď plánujete politiku, ktorú chcete použiť, pamätajte na to, že zálohované budú len tie položky, pre ktoré je naplánované zálohovanie na deň, keď použijete túto politiku. Máte napríklad politiku zálohovania, ktorá zahrňuje knižnicu MYLIB. Vo vlastnostiach tejto politiky ste naplánovali, že knižnica MYLIB sa má zálohovať každý štvrtok. Ak naplánujete použitie tejto politiky na štvrtok, knižnica MYLIB bude zálohovaná. Ak použitie tej istej politiky naplánujete na ktorýkoľvek iný deň, knižnica MYLIB zálohovaná nebude.

Uvedomte si aj to, že niektoré operácie (napríklad úplné zálohovanie systému) vyžadujú, aby počas ich priebehu bol váš systém v obmedzenom stave.

#### $\gg$

V programe BRMS vám interaktívne monitorovanie konzoly umožňuje odoslať úlohu zálohovania, či už naplánovanú alebo priamo, do interaktívnej relácie, ktorá beží na systémovej konzole. Systémový operátor môže interaktívnu reláciu systémovej konzoly použiť na monitorovanie postupného vývoja zálohovania a odpovedať na správy o potrebe inštalácie pásky. Pri plánovaní zálohovania pomocou interaktívneho monitorovania konzoly

#### ≪

uvidíte inštrukcie k spôsobu spustenia monitorovania konzoly.

Ak sa rozhodnete nepoužiť interaktívne monitorovanie konzoly a nebudete mať k dispozícii nikoho, kto by počas zálohovania vykonával príkazy, musíte zabezpečiť, aby vaše zálohovanie mohlo prebiehať bez intervencie.

### $\gg$

Naplánovať možno aj zálohovanie v obmedzenom stavu bez použitia interaktívneho monitorovania konzoly za predpokladu, že zálohovanie môže prebiehať bez obsluhy.

### ≪

**Plánovanie obnovy pomocou programu BRMS:** Keď použijete sprievodcu **Restore**, po jeho dokončení dostanete možnosť naplánovať túto obnovu.

### ≫

<span id="page-27-0"></span>**Plánovanie operácie reclaim pomocou BRMS:** Keď použijete sprievodcu **Reclaim**, po jeho dokončení dostanete možnosť naplánovať toto uvoľnenie.

#### ≪

**Plánovanie presunu pomocou programu BRMS:** Keď použijete sprievodcu **New Move Policy**, po jeho dokončení dostanete možnosť naplánovať tento presun. Ak chcete naplánovať, aby politika presunu bežala inak ako vtedy, keď ste ju vytvorili, postupujte nasledovne:

- 1. V programe iSeries Navigator rozviňte **Backup, Recovery and Media Services**.
- 2. Rozviňte **Move Policies**.
- 3. Pravým tlačidlom myši kliknite na politiku, ktorú chcete naplánovať a vyberte **Schedule**.

Viac informácií o používaní programu BRMS na zálohovania, obnovy, uvoľnenia a presuny nájdete v nasledujúcich témach:

- · [Zálohovanie](rzai8backup.htm) vášho servera pomocou programu BRMS
- v Obnova položiek na vašom serveri pomocou [programu](rzai8restore.htm) BRMS

### v

≫

[Uvoľnenie](rzai8reclaimmedia.htm) vašich médií

### ≪

• Presun médií pomocou [programu](rzai8movemedia.htm) BRMS

### ≫

### **Manažovanie vašich zariadení BRMS**

Backup, Recovery and Media Services vám umožňuje zálohovať dáta na samostatné zariadenia, médiové knižnice a servery Tivoli<sup>(R)</sup> Storage Manager (TSM). Program BRMS musí poznať každé zariadenie, ktoré chcete pri práci s programom BRMS použiť. Prostredníctvom okna Manage Devices môžete zobrazovať, pridávať, odstraňovať a meniť vlastnosti týchto zariadení. Vo vlastnostiach zariadenia môžete napríklad uviesť, či sa toto zariadenie zdieľa s inými systémami. Pre vaše servery TSM môžete uviesť aj informácie o pripojení.

Keď chcete pracovať so zariadeniami BRMS v iSeries(TM) Navigator, kliknite pravým tlačidlom na **Media** pod Backup, Recovery and Media Services a vyberte **Manage Devices**.

Ďalšie informácie o páskových zariadeniach nájdete v téme Riešenia ukladania údajov.

### ≪

### **Manažovanie vašich médií pomocou programu BRMS**

Program Backup, Recovery and Media Services spravuje inventár médií a zjednodušuje manažovanie médií sledovaním všetkého, čo tento inventár obsahuje— ktoré časti informácií sa zálohujú, kde a ktoré médiá majú k dispozícii priestor. Keď vytvoríte svoje politiky zálohovania, môžete špecifikovať nasledujúce umiestnenia pre ukladanie zálohovaných položiek— sériové médium, paralelné médium, úložný súbor alebo Tivoli<sup>(R)</sup> Storage Manager (TSM) server. Takže pri vykonávaní zálohovania program BRMS vyberá potrebné médium z dostupnej oblasti tohto typu média. Nemusíte sa obávať náhodného prepísania aktívnych súborov alebo použitia neplatnej časti média, pretože všetko sa za vás sleduje.

Po zálohovaní vašich údajov môžete program BRMS použiť ako pomoc pri sledovaní vášho média počas jeho presunu cez rôzne úložné lokality, ktoré určíte. Vaše zálohy môžete napríklad presunúť na uloženie na miesto mimo firmu; BRMS bude sledovať, kedy médium odíde a na kedy je naplánovaný jeho návrat.

<span id="page-28-0"></span>Viac informácií o manažovaní médií pomocou programu BRMS nájdete v nasledujúcich témach:

#### **[Príprava](rzai8preparemedia.htm) médií na použitie**

Zistite, ako sa pridávajú médiá do oblasti dostupných médií BRMS. Médiá musíte pridať pred vykonaním každého zálohovania pomocou programu BRMS.

#### **Práca s [médiami](rzai8media.htm)**

Zistite, ako môžete zobraziť informácie o médiách, ktoré používate a ako môžete vyfiltrovať médiá, ktoré zobrazujete na základe vami určených kritérií.

#### **[Presun](rzai8movemedia.htm) médií**

Zistite, prečo je dôležité mať politiky presunu a ako máte tieto politiky vytvoriť a presúvať vaše médiá.

#### $\mathbf{p}$

#### **[Uvoľnenie](rzai8reclaimmedia.htm) vašich médií**

Zistite, ako treba uvoľniť staré fragmentované páskové médiá, aby boli znova použiteľné.

≪

Podrobné informácie o používaní páskových knižníc s vašim serverom iSeries(TM), nájdete v téme Úložné riešenia.

#### **Príprava médií na použitie**

Skôr, než začnete používať médiá v programe BRMS, musíte ich pridať do inventára BRMS a aktivovať ich. Môžete pritom použiť sprievodcu **Add media**. Na prístup k sprievodcovi v iSeries(TM) Navigator, postupujte podľa týchto krokov:

- 1. Rozviňte **Backup, Recovery and Media Services**.
- 2. Rozviňte **Media**.
- 3. Pravým tlačidlom myši kliknite na **Tape Volumes** a vyberte **Add**.

#### **Práca s médiami**

Po pridaní médií do inventára BRMS môžete tieto médiá zobraziť na základe vami uvedených kritérií, akými sú názov média, stav, oblasť média alebo dátum ukončenia platnosti. Je to užitočné v prípade, ak musíte manuálne ukončiť platnosť časti média, čím vrátite túto časť média do inventára médií BRMS.

Ak chcete vyfiltrovať médiá, ktoré chcete v zozname vidieť, postupujte nasledovne:

- 1. Rozviňte **Backup, Recovery and Media Services**.
- 2. Rozviňte **Media**.
- 3. Pravým tlačidlom myši kliknite na **Tape Volumes** a vyberte **Include**.

Ak chcete zobraziť informácie o určitom médiu alebo vykonať na tomto médiu akciu, pravým tlačidlom myši kliknite na médium, ktoré vás zaujíma a z ponuky vyberte akciu, ktorú chcete vykonať.

#### **Presun médií**

Dôležitou súčasťou vášho plánu zálohovania je spôsob rotácie a ochrany vašich médií. Odporúča sa, aby ste si ponechali médiá s najmenej dvoma poslednými verziami úplných zálohovaní systému ako aj s najaktuálnejšou verziou. Okrem toho by ste mali v prípade každého zálohovania tieto médiá duplikovať a kópie uschovať na bezpečnom mieste mimo firmu.

Na sledovanie, kde sú vaše médiá a kedy majú byť podľa plánu v jednotlivých úložných lokalitách, môžete použiť politiky presunu. Politiky presunu obsahujú informácie o rôznych úložných lokalitách, v ktorých budú vaše médiá počas svojej existencie uschované. Ak napríklad každý týždeň vykonávate úplné zálohovanie vášho servera, kuriér musí prevziať vaše médiá a odniesť ich do sejfu, kde ostanú 21 dní. Po 21 dňoch sa médiá vrátia k vám a umiestnia sa do registračnej skrine vo vašej počítačovej miestnosti. Politika presunu pre vaše úplné zálohovania by sledovala, kde sa <span id="page-29-0"></span>vaše médium nachádzalo v každom momente svojej cesty a obsahovala by informácie o jednotlivých úložných lokalitách, napríklad ako dlho by v naliehavom prípade trvalo získanie média z každej lokality.

Viac informácií o politikách presunu nájdete v témach:

#### **[Vytvorenie](rzai8movepolicy.htm) politiky presunu**

Naučte sa ako vytvoriť politiku presunu pomocou iSeries<sup>(TM)</sup> Navigator.

#### **[Plánovanie](rzai8schedule.htm) presunu**

Zistite, ako sa plánuje použitie politiky presunu.

#### **[Kontrola](rzai8verifymove.htm) presunu**

Zistite, ako máte skontrolovať, či sa vaše médiá presunuli a aktualizujte BRMS.

Manažovanie a presun médií je veľmi dôležitou súčasťou vašej stratégie zálohovania. Ak sa vaše médium stratí alebo nie je dostatočne chránené, v prípade havárie alebo zlyhania systému údaje stratíte. Ak potrebujete pomoc pri implementácii účinnej stratégie zálohovania pre vašu spoločnosť, vrátane manažovania médií, kontaktujte **[IBM](http://www-1.ibm.com/services/continuity/recover1.nsf/documents/home) Business [Continuity](http://www-1.ibm.com/services/continuity/recover1.nsf/documents/home) and Recovery Services**.

#### $\rightarrow$

**Vytvorenie politiky presunu pomocou programu BRMS:** Na vytvorenie politiky presunu pomocou programu iSeries(TM) Navigator môžete použiť **Sprievodcu novou politikou presunu**. Postupujte nasledovne:

- 1. Rozviňte **Backup, Recovery and Media Services**.
- 2. Pravým tlačidlom myši kliknite na **Move Policies** a vyberte **New Policy**.
- 3. Postupujte podľa pokynov sprievodcu na vytvorenie novej politiky presunu.

**Plánovanie používania BRMS:** Pomocou programu BRMS môžete robiť zálohovania, obnovy a tiež presuny médií bez toho, aby ste boli pri nich fyzicky prítomný. Každú sobotu v noci máte napríklad rezervované štvorhodinové okno na vykonanie úplného zálohovania systému. Pomocou programu BRMS môžete naplánovať úplné zálohovanie systému na sobotňajšiu noc, nemusíte však byť fyzicky pri tom, keď bude zálohovanie prebiehať.

*Plánovanie zálohovania pomocou programu BRMS:* Keď použijete sprievodcu **New Backup Policy**, po jeho dokončení dostanete možnosť naplánovať toto zálohovanie. Ak chcete naplánovať, aby politika zálohovania bežala inak ako vtedy, keď ste ju vytvorili, postupujte nasledovne:

- 1. V iSeries(TM) Navigator rozviňte **Backup, Recovery and Media Services**.
- 2. Rozviňte **Backup Policies**.
- 3. Pravým tlačidlom myši kliknite na politiku, ktorú chcete naplánovať a vyberte **Schedule**.

Keď plánujete politiku, ktorú chcete použiť, pamätajte na to, že zálohované budú len tie položky, pre ktoré je naplánované zálohovanie na deň, keď použijete túto politiku. Máte napríklad politiku zálohovania, ktorá zahrňuje knižnicu MYLIB. Vo vlastnostiach tejto politiky ste naplánovali, že knižnica MYLIB sa má zálohovať každý štvrtok. Ak naplánujete použitie tejto politiky na štvrtok, knižnica MYLIB bude zálohovaná. Ak použitie tej istej politiky naplánujete na ktorýkoľvek iný deň, knižnica MYLIB zálohovaná nebude.

Uvedomte si aj to, že niektoré operácie (napríklad úplné zálohovanie systému) vyžadujú, aby počas ich priebehu bol váš systém v obmedzenom stave.

#### ≫

V programe BRMS vám interaktívne monitorovanie konzoly umožňuje odoslať úlohu zálohovania, či už naplánovanú alebo priamo, do interaktívnej relácie, ktorá beží na systémovej konzole. Systémový operátor môže interaktívnu reláciu systémovej konzoly použiť na monitorovanie postupného vývoja zálohovania a odpovedať na správy o potrebe inštalácie pásky. Pri plánovaní zálohovania pomocou interaktívneho monitorovania konzoly

### ≪

<span id="page-30-0"></span>uvidíte inštrukcie k spôsobu spustenia monitorovania konzoly.

Ak sa rozhodnete nepoužiť interaktívne monitorovanie konzoly a nebudete mať k dispozícii nikoho, kto by počas zálohovania vykonával príkazy, musíte zabezpečiť, aby vaše zálohovanie mohlo prebiehať bez intervencie.

#### ≫

Naplánovať možno aj zálohovanie v obmedzenom stavu bez použitia interaktívneho monitorovania konzoly za predpokladu, že zálohovanie môže prebiehať bez obsluhy.

### ≪

*Plánovanie obnovy pomocou programu BRMS:* Keď použijete sprievodcu **Restore**, po jeho dokončení dostanete možnosť naplánovať túto obnovu.

### $\ddot{\mathbf{z}}$

*Plánovanie operácie reclaim pomocou BRMS:* Keď použijete sprievodcu **Reclaim**, po jeho dokončení dostanete možnosť naplánovať toto uvoľnenie.

### ≪

*Plánovanie presunu pomocou programu BRMS:* Keď použijete sprievodcu **New Move Policy**, po jeho dokončení dostanete možnosť naplánovať tento presun. Ak chcete naplánovať, aby politika presunu bežala inak ako vtedy, keď ste ju vytvorili, postupujte nasledovne:

- 1. V programe iSeries Navigator rozviňte **Backup, Recovery and Media Services**.
- 2. Rozviňte **Move Policies**.
- 3. Pravým tlačidlom myši kliknite na politiku, ktorú chcete naplánovať a vyberte **Schedule**.

Viac informácií o používaní programu BRMS na zálohovania, obnovy, uvoľnenia a presuny nájdete v nasledujúcich témach:

- v [Zálohovanie](rzai8backup.htm) vášho servera pomocou programu BRMS
- v Obnova položiek na vašom serveri pomocou [programu](rzai8restore.htm) BRMS
- v

#### ≫

[Uvoľnenie](rzai8reclaimmedia.htm) vašich médií

#### ≪

v Presun médií pomocou [programu](rzai8movemedia.htm) BRMS

**Kontrola presunu pomocou programu BRMS:** Pri vytváraní politiky presunu dostanete otázku, či chcete skontrolovať akcie, prebiehajúce v čase, keď beží politika presunu— ktoré médiá sa kam a kedy presúvajú. Kontrolovanie presunov udržuje program BRMS v synchronizácii s tým, čo sa aktuálne deje.

Môžete si vybrať, či budete presuny kontrolovať manuálne alebo ich bude program BRMS kontrolovať automaticky. Pretože potrebujete mať istotu, že vaše médiá sú naozaj tam, kde to hlási program BRMS, odporúča sa, aby ste presuny skontrolovali najprv manuálne. Môžete sa rozhodnúť, že program BRMS bude presuny kontrolovať automaticky, keď sú už procedúry presunu vašich médií potvrdené a určitý čas už plynulo pracujú.

Pre manuálne overenie presunu pomocou iSeries<sup>(TM)</sup> Navigator vykonajte tieto kroky:

- 1. Pravým tlačidlom myši kliknite na **Move Policies** a vyberte **Verify Moves**.
	- Uvidíte tabuľku všetkých médií, aktuálne naplánovaných na presun. Stĺpce tabuľky zobrazujú v prípade každého uvedeného média aktuálnu lokalitu, ďalšiu lokalitu, do ktorej sa médium presúva, dátum presunu a názov politiky presunu, ku ktorej je toto médium priradené.
- <span id="page-31-0"></span>2. Telefonicky alebo e-mailom sa skontaktujte s miestom uloženia, aby ste si overili, či sa médiá dostali na toto miesto.
- 3. Vyberte médiá, ktoré chcete skontrolovať a kliknite na **Verify**.

Ak sa rozhodnete, že program BRMS má skontrolovať presuny automaticky, nevyžaduje sa, aby ste tieto presuny kontrolovali. Po uplynutí dátumu a času, kedy presun prebehol, bude program BRMS automaticky aktualizovať informácie o týchto médiách. Program BRMS okrem toho vytlačí výpis o presune médií, keď používate alebo plánujete politiku presunu.

**Dôležité upozornenie:** Zapamätajte si, že ak kontrolujete presuny automaticky, program BRMS bude aktualizovať informácie o médiách bez ohľadu na to, či prebieha alebo neprebieha fyzický presun média. Ak presun neprebieha, informácie v databáze programu BRMS nebudú presné.

#### ≫

#### **Uvoľnenie vašich médií**

Uvoľnením vašich médií máte možnosť duplikovať médium alebo skupinu médií, ktoré sa rozdelili na nové médiá. Zvyčajne máte po nejakom čase médiá, ktoré sú odložené ako nepotrebné. Tieto médiá sú vysoko fragmentované, s medzerami v postupnostiach aktívnych súborov v dôsledku meniacich sa dátumov ukončenia platnosti položiek, uložených na týchto médiách. Funkcia uvoľnenia vám umožňuje len kopírovať postupnosti súborov, ktoré nemajú ukončenú platnosť alebo sú aktívne, na nepoužívané (vymazané) médiá. Starým médiám sa ukončí platnosť a história zálohovania aktívnych uložených položiek sa aktualizuje, aby zrkadlila nové médium. Toto vám umožňuje odstrániť staré médiá z inventára médií, alebo dať staré médiá k dispozícii na opakované použitie. Malo by to v podstate znížiť počet aktívnych médií, ktoré musíte manažovať, znížiť celkový počet manažovaných médií a minimalizovať vaše náklady na médiá a uloženie médií.

Na uvoľnenie jedného alebo viacerých médií v programe BRMS môžete použiť sprievodcu Reclaim. Ak sa chcete dostať do sprievodcu Reclaim, postupujte nasledovne:

- 1. V iSeries(TM) Navigator rozviňte **Backup, Recovery and Media Services**.
- 2. Rozviňte **Media**.
- 3. Pravým tlačidlom myši kliknite na **Tape Volumes** a vyberte **Reclaim**.

### ≪

### **Vykonávanie údržby BRMS**

V čase, keď beží údržba na vašom serveri, automaticky vykonávate vo vašom systéme čistenie BRMS, aktualizujete informácie o zálohovaní a tlačíte výpisy. Aktivity, ktoré chcete vykonávať v čase, keď beží údržba, si môžete podľa vlastných potrieb prispôsobiť.

Ak si aktivity, vykonávané počas údržby neprispôsobíte, vykonávajú sa nasledujúce:

- v Ukončenie platnosti médií
- v Odstránenie informácií o médiu
- v Odstránenie informácií o migrácii (180 dní staré)
- v Odstránenie protokolových záznamov (90 dní od prvého záznamu)
- Vykonanie čistenia
- Zistenie štatistík média
- v Auditovanie systémových médií (ak pracujete v sieti)
- v Zmena žurnálových prijímačov
- v Tlač výpisov o médiách s ukončenou platnosťou
- Tlač výpisov o verzii
- v Tlač informácií o médiu

<span id="page-32-0"></span>• Tlač výpisov o obnove

Údržbu musíte vykonávať každý deň. Keď chcete spustiť údržbu v iSeries<sup>(TM)</sup> Navigator, kliknite pravým tlačidlom na **Backup, Recovery and Media Services** a vyberte **Run Maintenance**. Ak chcete prispôsobiť aktivity údržby, kliknite na **Options**.

#### $\gg$

Vo vlastnostiach každej politiky zálohovania existuje aj voľba vykonávania údržby na konci zálohovania.

#### ≪

 $\mathbf{p}$ 

### **Zobrazenie alebo tlač výpisov BRMS**

Program BRMS má obrovské schopnosti vytvárať výpisy, ktoré vám pomáhajú efektívnejšie manažovať vaše zálohovania a sledovať informácie, ktoré BRMS pre vás zaznamenáva. S iSeries<sup>(TM)</sup> Navigator môžete tlačiť výpisy hneď alebo môžete naplánovať ich tlač na neskorší čas. Ak chcete tlačiť výpisy, pravým tlačidlom myši kliknite na **Backup, Recovery and Media Services** a vyberte **Print Reports**. Viac informácií o výpisoch BRMS, ktoré sú k dispozícii pre tlač, nájdete v téme [Tlačené](rzai8reportlist.htm) výpisy BRMS.

Vybraté výpisy môžete zobraziť alebo uložiť aj vo formáte HTML. Výpisy vo formáte HTML pre politiky zálohovania a presunu obsahujú detaily pre všetky politiky alebo pre vybratú politiku. Existujú aj výpisy, ktoré sú k dispozícii pre informácie o médiu a pre informácie o položkách protokolu zálohovania a obnovy. Ak chcete zobraziť alebo uložiť jeden z týchto výpisov vo formáte HTML, pravým tlačidlom myši kliknite na želanú zložku alebo položku a vyberte voľbu ponuky **View Report**.

### ≪

#### **Tlačené výpisy BRMS**

Nasledujúca tabuľka ukazuje výpisy BRMS, ktoré sú k dispozícii pre tlač, názov každého výpisu vo výstupnom fronte a krátky opis každého výpisu:

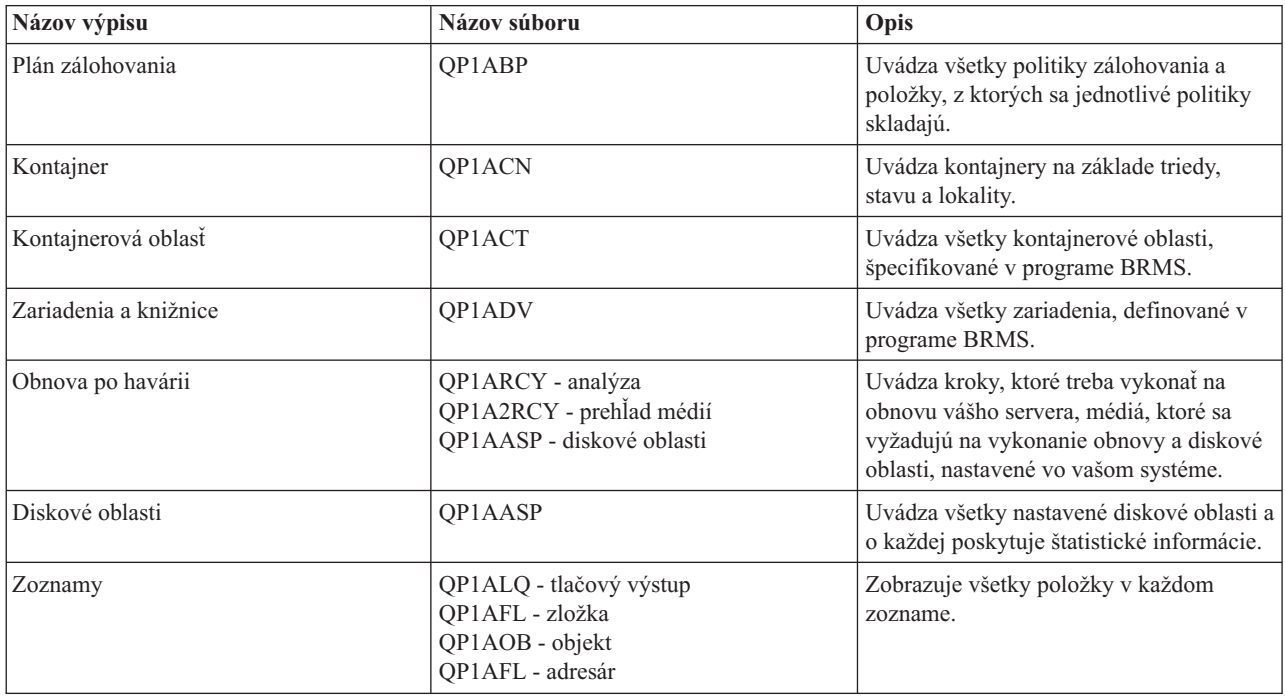

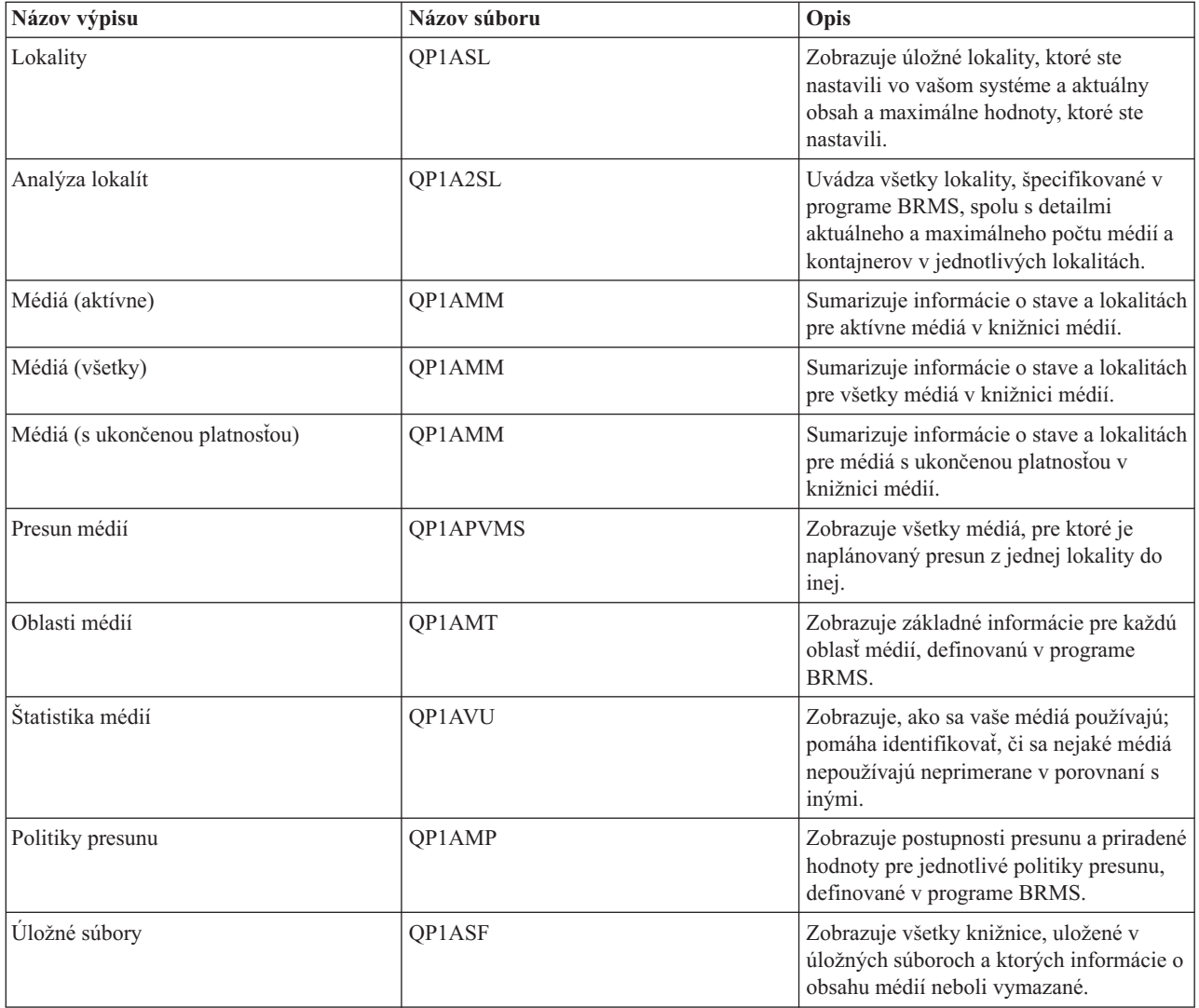

### <span id="page-34-0"></span>**Príloha. Vyhlásenia**

Tieto informácie sa týkajú produktov a služieb, ktoré sú k dispozícii v USA.

IBM nemusí produkty, služby alebo komponenty, o ktorých sa hovorí v tomto dokumente, ponúkať v iných krajinách. Informácie o produktoch a službách, aktuálne dostupných vo vašej krajine, môžete získať od zástupcu spoločnosti IBM. Akékoľvek odkazy na produkt, program alebo službu IBM nemajú byť chápané ako výslovná či mlčky predpokladaná povinnosť použiť jedine tento produkt, program alebo službu. Môžete použiť ľubovoľný funkčne ekvivalentný produkt, program alebo službu, ktoré neporušujú práva duševného vlastníctva IBM. Užívateľ však zodpovedá za to, aby zhodnotil a overil používanie takéhoto produktu, programu alebo služby.

IBM môže vlastniť patenty alebo mať podané žiadosti o patenty, týkajúce sa predmetnej veci popísanej v tomto dokumente. Text tohto dokumentu vám neudeľuje licenciu na tieto patenty. Informácie o licenciách získate u výrobcu na adrese:

IBM Director of Licensing IBM Corporation North Castle Drive Armonk, NY 10504-1785 U.S.A.

Požiadavky na licencie ohľadne dvojbajtových (DBCS) informácií získate od IBM Intellectual Property Department vo svojej krajine alebo ich zašlite písomne na:

IBM World Trade Asia Corporation Licensing 2-31 Roppongi 3-chome, Minato-ku Tokyo 106-0032, Japan

**Nasledujúci odsek sa netýka Veľkej Británie ani žiadnej inej krajiny, kde sú takéto vyhlásenia nezlučiteľné s miestnym zákonom:** SPOLOČNOSŤ INTERNATIONAL BUSINESS MACHINES POSKYTUJE TÚTO PUBLIKÁCIU TAK AKO JE, BEZ AKÝCHKOĽVEK VÝSLOVNÝCH ALEBO MLČKY PREDPOKLADANÝCH ZÁRUK, VRÁTANE, ALE BEZ OBMEDZENIA NA ZÁRUKY NEPORUŠENIA PRÁV, PREDAJNOSTI ALEBO VHODNOSTI NA KONKRÉTNY ÚČEL. Niektoré štáty nepovoľujú zrieknutie sa výslovných ani mlčky predpokladaných záruk v určitých operáciách, preto sa na vás toto vyhlásenie nemusí vzťahovať.

Tento dokument môže obsahovať technické nepresnosti alebo tlačové chyby. Informácie uvedené v tomto dokumente podliehajú priebežným zmenám; tieto zmeny budú zapracované do nových vydaní. IBM môže kedykoľvek bez ohlásenia urobiť vylepšenia a/alebo zmeny v produktoch alebo programoch opísaných v tejto publikácii.

Akékoľvek odkazy v tejto publikácii na iné webové stránky, než stránky firmy IBM, sú poskytované len pre vaše pohodlie a v žiadnom prípade neslúžia ako súhlas s týmito webovými stránkami. Materiály na týchto webových stránkach nie sú súčasťou materiálov k tomuto produktu firmy IBM a ich použitie je na vaše vlastné riziko.

IBM môže použiť alebo distribuovať ľubovoľné vami poskytnuté informácie vhodným zvoleným spôsobom bez toho, aby tým voči vám vznikli akékoľvek záväzky.

Držitelia licencií tohto programu, ktorí si želajú mať informácie o tomto programe kvôli povoleniu: (i) výmeny informácií medzi nezávisle vytvorenými programami a inými programami (vrátane tohto programu) a (ii) spoločného používania vymenených informácií by mali kontaktovať:

IBM Corporation Software Interoperability Coordinator, Department 49XA 3605 Highway 52 N Rochester, MN 55901 U.S.A.

Takéto informácie môžu byť v niektorých prípadoch dostupné až po zaplatení príslušného poplatku.

Licenčný program, opisovaný v týchto informáciách, a všetky preň dostupné licenčné materiály poskytuje IBM podľa podmienok zmluvy IBM Customer Agreement, IBM International Program License Agreement, IBM License Agreement for Machine Code, alebo ľubovoľnej ekvivalentnej zmluvy medzi nami.

Akékoľvek tu uvedené údaje o výkone, boli určené v kontrolovanom prostredí. Výsledky získané v iných prevádzkových prostrediach sa môžu odlišovať. Niektoré merania boli vykonané vo vývojovom systéme a preto nie je žiadna záruka, budú tieto merania rovnaké aj na všeobecne dostupných systémoch. Navyše, niektoré merania mohli byť vykonané extrapoláciou. Aktuálne výsledky sa môžu líšiť. Užívatelia týchto dokumentov by si mali overiť príslušné údaje pre svoje konkrétne prostredie.

Informácie týkajúce sa produktov iných spoločností ako IBM boli získané od dodávateľov týchto produktov, z ich publikovaných oznámení alebo iných verejne prístupných zdrojov. Spoločnosť IBM tieto produkty netestovala a nemôže potvrdiť presnosť ich výkonu, kompatibilitu ani iné parametre týkajúce sa produktov nepochádzajúcich od IBM. Otázky o schopnostiach produktov nepochádzajúcich od IBM adresujte dodávateľom týchto produktov.

Všetky vyhlásenia týkajúce sa budúceho smerovania a zámerov spoločnosti IBM sa môžu zmeniť alebo odvolať bez predchádzajúceho upozornenia a predstavujú len ciele a plány spoločnosti IBM.

Všetky uvádzané ceny IBM sú aktuálnymi navrhovanými maloobchodnými cenami a môžu byť zmenené bez predchádzajúceho upozornenia. Ceny u jednotlivých obchodných zástupcov sa môžu líšiť.

Tieto informácie slúžia len na plánovacie účely. Informácie uvedené v tomto dokumente môžu byť zmenené skôr ako budú uvedené produkty dostupné.

Tieto informácie obsahujú príklady údajov a hlásení, používaných v každodenných obchodných operáciách. S cieľom čo najväčšej zrozumiteľnosti tieto príklady obsahujú mená osôb, názvy spoločností, pobočiek a produktov. Všetky tieto mená a názvy sú vymyslené a akákoľvek podobnosť s názvami a adresami skutočných obchodných spoločností je čisto náhodná.

#### ZMLUVA O AUTORSKÝCH PRÁVACH:

Medzi týmito informáciami sa nachádzajú vzorové aplikačné programy v zdrojovom jazyku, ktoré ilustrujú techniky programovania na rozličných operačných platformách. Tieto vzorové programy môžete akoukoľvek formou kopírovať, modifikovať a distribuovať bez poplatkov pre IBM s cieľom vývoja, používania, marketingu alebo distribúcie aplikačných programov vyhovujúcim rozhraniu aplikačných programov pre operačnú platformu, pre ktoré sú vzorové programy napísané. Tieto príklady neboli dôkladne testované za všetkých podmienok. Z tohto dôvodu spoločnosť IBM nemôže zaručiť alebo predpokladať spoľahlivosť, prevádzkyschopnosť alebo funkciu týchto programov. Tieto vzorové programy môžete akoukoľvek formou kopírovať, modifikovať a distribuovať bez poplatkov pre IBM s cieľom vývoja, používania, marketingu alebo distribúcie aplikačných programov vyhovujúcim rozhraniam aplikačných programov IBM.

Akákoľvek kópia alebo akákoľvek časť týchto vzorových programov alebo každé odvodené dielo musí obsahovať nasledujúce upozornenie o autorských právach:

(C) (názov vašej spoločnosti) (rok). Časti tohto kódu sú odvodené zo vzorových programov spoločnosti IBM Corp. Vzorové programy. (C) Copyright IBM Corp. \_zadajte rok\_. Všetky práva vyhradené.

Ak si prezeráte elektronickú kópiu tohto dokumentu, fotografie a ilustrácie sa nemusia zobraziť.

### <span id="page-36-0"></span>**Ochranné známky**

Nasledujúce pojmy sú ochrannými známkami spoločnosti International Business Machines Corporation v USA alebo iných krajinách: Domino e(logo)server eServer IBM iSeries Operating System/400 OS/400 Tivoli 400

Lotus, Freelance a WordPro sú ochranné známky spoločnosti International Business Machines Corporation a Lotus Development Corporation v USA alebo iných krajinách.

Microsoft, Windows, Windows NT a logo Windows sú ochrannými známkami spoločnosti Microsoft Corporation v USA alebo iných krajinách.

Java a všetky s ňou súvisiace ochranné známky sú ochrannými známkami spoločnosti Sun Microsystems, Inc. v USA alebo iných krajinách.

Ostatné názvy spoločností, produktov a služieb môžu byť ochrannými známkami alebo servisnými známkami iných spoločností.

### **Podmienky sťahovania a tlače publikácií**

Povolenie na používanie vybratých informácií, ktoré si chcete stiahnuť, je podmienené vaším súhlasom s nasledujúcimi podmienkami.

**Osobné použitie:** Tieto informácie môžete kopírovať len na svoje osobné nekomerčné použitie pod podmienkou, že dodržíte všetky oznámenia o vlastníckych právach. V žiadnom prípade nemôžete tieto informácie ani žiadnu ich časť distribuovať, prezentovať alebo z nich vytvárať odvodené práce, bez výslovného súhlasu spoločnosti IBM.

**Komerčné použitie:** V rámci vášho podniku môžete kopírovať, distribuovať a prezentovať tieto informácie len za predpokladu, že dodržíte všetky oznámenia o vlastníckych právach. V žiadnom prípade nemôžete tieto informácie ani žiadnu ich časť distribuovať, prezentovať alebo z nich vytvárať odvodené práce mimo vášho podniku bez výslovného súhlasu spoločnosti IBM.

Okrem povolení výslovne vyjadrených v tomto dokumente, nie sú pre uvedené informácie, údaje, softvér alebo iné duševné vlastníctvo v nich obsiahnuté, udelené žiadne iné výslovné alebo mlčky predpokladané povolenia, oprávnenia alebo práva.

IBM si vyhradzuje právo vypovedať oprávnenia uvádzané v tomto dokumente kedykoľvek, ak usúdi, že používanie týchto informácií poškodzuje jej záujmy alebo ak spoločnosť IBM zistí, že vyššie uvedené inštrukcie nie sú náležite dodržiavané.

Stiahnuť, exportovať a re-exportovať môžete tieto informácie len v tom prípade, ak vyhovujú všetkým platným zákonom a predpisom, vrátane zákonov a predpisov USA týkajúcich sa exportu. IBM NEPOSKYTUJE ŽIADNU ZÁRUKU NA OBSAH TÝCHTO INFORMÁCIÍ. TIETO INFORMÁCIE SA POSKYTUJÚ ″TAK AKO SÚ″ BEZ AKÝCHKOĽVEK VÝSLOVNÝCH ALEBO MLČKY PREDPOKLADANÝCH ZÁRUK, VRÁTANE, ALE BEZ OBMEDZENIA NA ZÁRUKY NEPORUŠENIA PRÁV, PREDAJNOSTI ALEBO VHODNOSTI NA KONKRÉTNY ÚČEL

Všetky materiály sú chránené autorským právom IBM Corporation.

Stiahnutím alebo vytlačením informácií z týchto stránok vyjadrujete svoj súhlas s týmito podmienkami.

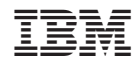

Vytlačené v USA